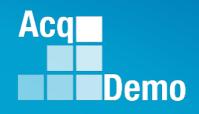

# CAS2Net and CCAS Open Forum Thursday 19 October 2023 1:00 PM Eastern Time

# **Topic: Pay Pool Analysis Tool (PAT)**

To join this Microsoft Teams Open Forum on your computer, mobile app or room device <u>Copy and paste the following to join the meeting</u> https://teams.microsoft.com/l/meetupjoin/19%3ameeting\_NzQwY2I3MTktZmI1YS00YWM0LThhY2YtMDI4MDA3ZDIzNGMw%40threa d.v2/0?context=%7b%22Tid%22%3a%221c21be44-2435-49bf-bc1fcba317187058%22%2c%22Oid%22%3a%22ad5815de-5095-4600-8a86-0164be9d07a8%22%7d

### **Housekeeping Items**

- Presentations are sent in advance through the CAS2Net Pay Pool Notices
- Posted to What's New 2
- Available in User Notifications 3
- Enter your email address in chat 4. if you did not receive it

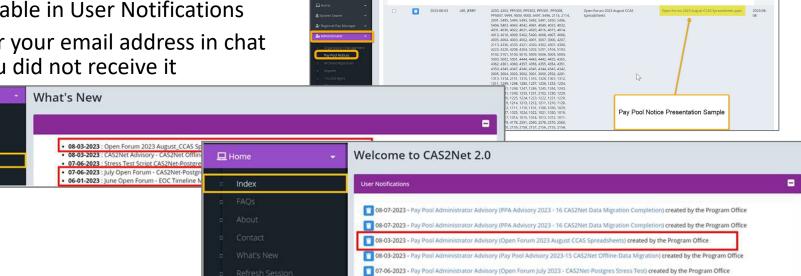

CAS2Net 2.0 Your Session will expire in 14:25 minutes

- 5. Please remember to "Mute" your phone to prevent any background noise and additional feedback.
- All Open Forum Sessions will be recorded 6.
- 7. Each recorded session will be posted to the AcqDemo website (including presentation slides) at https://acqdemo.hci.mil/training.html#cas2netOpenForums

Aca

C ERIN

# Acq

Demo

## Pay Pool Analysis Tool (PAT)

- The Pay Pool Analysis Tool (PAT) was created to analyze the results of the pay pool process; it provides a view across multiple pay pools.
  - AcqDemo Personnel Policy Boards may use this tool to analyze aggregated pay pool results
- Pay pool managers may benefit by using the PAT to review results as it offers an analysis that goes beyond the functions of the Compensation Management Spreadsheet (CMS).

| Compensation Ma                                                                                                    | anagement Spreadsheet                                                                                                    |
|----------------------------------------------------------------------------------------------------|----------------------------------------------------------------------------------------------------|
| Cycle: 2023 Version: 1<br>The purpose of this spreadsheet is to record appraisal s                                                                                                    | scores and set basic pay rates and contribution-based financial awards.                                                                                                    |
| Data'Spreadsheet Download – Download the data file from CAS*Net, then<br>click on import to load the file into this spreadsheet.<br>Appraisal Scores for early a Chore the file has been loaded, assign categorical and<br>final scores for each factor, and view reports and graphs.<br>Score Normalization – Compares noon distributions to look for anomalies and<br>scale differences. Run preliminary pay adjustment scenarios. Set CR1 and CA<br>parameters and assign pay outs to temployees.<br>Data Maintenance – All additions, delations, and modificationes must be done in<br>the contral distributes. All columns except for data horthy and 'vald-care<br>locked. To preserve your work, export the data from this spreadsheet and<br>upload to CAS*Net before Changing any information in CAS*Net.<br>Final "G" setting – This spreadsheet comes with a best estimate of "G" Once<br>you have been molified that "G" is set make a final round trip to cupdate "G", finalize<br>the pay adjustments and avards for your pay pool.<br>Final Compensation Setting – After the final round trip to cupdate "G", finalize<br>the pay significants.<br>Arised to Case the file the site of the setts from your<br>pay pool to CAS*Net.<br>Generate Part 1*a – First use the filters to select employees, sort data by<br>preferred order, then click on the Generate Part I to generate Part I of the<br>Apprecial From for each selected employee. | Pay Pool Dat<br>Import View Export<br>Last Import: VIEW Export<br>Last Modified<br>Parameters<br>Set CRI and CA Parameters<br>Summary Reports<br>Rails and ROR Report<br>Career Path Factor Matrices ranked by Final Score<br>Summary Statistics of Delta OCS<br>Distribution of Delta OCS<br>Customizable Summary<br>Scatter-pilots of OCS Score by Salary<br>Current Pay & 2023 SPL<br>New Pay & 2024 SPL<br>Part 1 of Appraisal Forms<br>Open Existing Evaluation<br>Validate Data, then use the filters to select individuals and use sort to put the data in preferred order |
| the pay adjustments and awards for your pay pool.<br>Data Upload – Use Export to create a file for uploading the results from your<br>pay pool to CSNMt.<br>Generate Part 1's – First use the filters to select employees; sort data by<br>preferred order; then cick on the Generate Part 1 to generate Part 1 of the                                                                                                    | Customizable Summary<br>Scatter-plots of OCS Score by Salary<br>Current Pay & 2023 SPL New Pay & 2024 SPL<br>Part 1 of Appraisal Forms<br>Open Existing Evaluation                                                                                                    |

Day Dool - Suparvisors Employees

### Pay Pool Analysis Tool (PAT) 2023 v1 For Official Use Only / Personal Data - Privacy Act of 1974 This tool combines one or more export files from the Compensation Management Spreadsheet (CMS) and provides analysis of the pay pool(s) results including OCS, RoR, CRI, CA and funding. How to use this spreadsheet: Importone or more export files from Compensation Management Spreadsheet (CMS) Table of Contents Data Pay Pool Data from CMS Statistics ^ Average OCS, Delta OCS and Modal RoR by Rating Official, Sub-panel Mgr, Pay Pool, and Wildoard **Rating Statistics** Average OCS, Delta OCS and Modal RoR by Career Path and Band Distributions by Group ^ Zone Distributions and RoR by Number and Percent for various groups Distribution Charts by Group \* Distribution Charts by Pay Pool and Wildcard **Payout Statistics** Statistics on Salary Increase and Award (\$ and %) and Supv Diff by Pay Pool Payout Charts Above Statistics in Chart Form Payout Stats by Group ^ Statistics on Salary Increase and Award (\$ and %) by various groups and wildcard Payout Charts by Group Above Statistics in Chart Form Payout Charts by Wildcard ^ Above Wildcard Statistics in Chart Form Funding Statistics Statistics on Funding Amounts Budgeted and Allocated by Pay Pool Funding Charts Above Statistics in Chart Form Net Draw Analysis ^ Summary of Net Draw Statistics by Career Path, Band, and Wildcard Net Draw Charts ^ Above Statistics in Chart Form Enhanced Flexibilities ^ Time-Off, Proration, and Salary Split Usage by Career Path and Band Combinations **CP-B Counts** Counts by Career Path and Band Combinations Salary Average Salary by Career Path and Band Combinations Rail Report Report of Rail Zone and OCS Chart for Aggregate Report Tabs with ^ include wildcard information

Pay Pool(s) – Command - Component

Changes to the 2023 Pay Pool Analysis Tool

- Data Worksheet A new column (C) has been added to display the new column EDIPI (used for easier matching to various other data bases)
- Rails Report Worksheet Added table and chart for the Rating of Record Distribution
- Rails Report Worksheet Colored table headings now follow change from yellow to orange when Data tab has been filtered. Follows the pattern of other tabs that allow for viewing statistics for filtered records
- Aggregate Report Adjusted the Aggregate Report to include the new Rating of Record information added to the Rails Report Tab

Aca

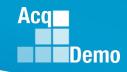

### **CMS Worksheets**

- Contents
- Parameters (Funding Statistics, Funding Charts)
- Data (139 Columns)
- Matrix (no equivalent in PAT)
- Rails and RoR (Rail Report)
- Delta Stats (Statistics)
- Delta Plot (no equivalent in PAT)
- Cur OCS (Rail Report)
- New OCS (no equivalent in PAT)
- Summary (no equivalent in PAT)

### **PAT Worksheets**

- Instructions
- Data (70 Columns) Added EDIPI
- Statistics
- Rating Statistics
- Distribution by Group
- Distribution Charts by Group
- Payout Statistics
- Payout Charts
- Payout Stats by Group
- Payout Charts by Group
- Payout Charts by Wildcard
- Funding Statistics
- Funding Charts
- Net Draw Analysis
- Net Draw Charts
- Enhanced Flexibilities
- CP-B Counts
- Salary
- Rail Report (REVISED)

- The Pay Pool Analysis Tool (PAT) is available in CAS2Net under Home > Administrator > Pay Pool Notices.
- The PAT must be saved to the same folder as the CMS and its exported files.

| Menu                                                               | List Pay       | Pool N    | otices     |            |             |                                             |                                                     |                |
|--------------------------------------------------------------------|----------------|-----------|------------|------------|-------------|---------------------------------------------|-----------------------------------------------------|----------------|
| 🍰 Administrator 🚽                                                  | Pay Pool Notic | es        |            |            |             |                                             |                                                     | •              |
| <ul> <li>Appraisal Status</li> <li>Offline Interface</li> </ul>    | Show 100       | ✓ entries |            |            |             |                                             | Search:                                             |                |
| <ul> <li>Previous Cycle Data</li> <li>Sub-Panel Meeting</li> </ul> | Select         | Archive   | Uploaded   | Creator    | Pay<br>Pool | Description                                 | Notice                                              | Viewed         |
| <ul> <li>CMS Online</li> <li>Organization Management</li> </ul>    | 0              | ۰         | 2023-10-01 | LEE, JERRY | 9000        | 2023 Sub-Panel Meeting Spreadsheet v1       | 2023 Sub-Panel Meeting Spreadsheet<br>v1.xlsm       | 2023-10-<br>14 |
| Pay Pool Notices     Archived Appraisals                           | 0              |           | 2023-10-01 | LEE, JERRY | 9000        | 2023 Compensation Management Spreadsheet v1 | 2023 Compensation Management<br>Spreadsheet v1.xlsm | 2023-10-<br>13 |
| <ul> <li>Reports</li> </ul>                                        |                |           | 2023-10-01 | LEE, JERRY | 9000        | 2023 Pay Pool Analysis Tool v1              | 2023 Pay Pool Analysis Tool v1.xlsm                 | 2023-10-<br>15 |
| o Trusted Agent<br>o ﷺ CCAS Management →                           | 0              |           | 2023-09-30 | LEE, JERRY | 9000        | 2023 SPMS User Guide                        | 2023 SPMS User Guide.pdf                            | 2023-10-<br>14 |
| 🛛 🔹 User Management 👻                                              | 0              |           | 2023-09-30 | LEE, JERRY | 9000        | 2023 CMS User Guide                         | 2023 CMS User Guide.pdf                             | 2023-10-<br>13 |
| «                                                                  |                |           | 2023-09-30 | LEE, JERRY | 9000        | 2023 PPAT User Guide                        | 2023 PPAT User Guide.pdf                            | 2023-10-<br>12 |

Acq

## Download PAT File(s) Report

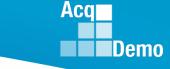

- Exported CMS files may be downloaded by going to Administrator > Reports > Fiscal Year Based Reports > Download PAT File(s).
- The downloaded PAT files(s) must be saved to the same folder with the PAT.

| 묘  | Home 🔫                  |                           |   |
|----|-------------------------|---------------------------|---|
| 20 | Administrator 🗧         | Administrator Reports     |   |
| •  | Appraisal Status        | Fiscal Year Based Reports |   |
| D  | Offline Interface       |                           |   |
| D  | Previous Cycle Data     | Fiscal Year               |   |
| D  | Sub-Panel Meeting       | 2023: 💌                   |   |
| •  | CMS Online              |                           |   |
| •  | Organization Management | CCAS Pay Pool Results     |   |
| D  | Pay Pool Notices        |                           |   |
| •  | Archived Appraisals     | Appraisal Status          |   |
|    | Reports                 | TOA Report                | _ |
|    |                         |                           |   |
|    |                         | Download PAT File(s)      |   |

## **Download PAT File(s) Report**

 Administrators will be able to download PAT files for one or more pay pools based on their assigned organization(s).

### Single Pay Pool:

| Select Organization(s)                                                           |                 |  |  |  |  |  |  |
|----------------------------------------------------------------------------------|-----------------|--|--|--|--|--|--|
| Check All (None checked will run for all organizations)     9009 - 9009 Pay Pool |                 |  |  |  |  |  |  |
| Q Search                                                                         |                 |  |  |  |  |  |  |
|                                                                                  | Cancel Continue |  |  |  |  |  |  |

### **Command Pay Pools:**

| Select Organization(s)                                  | ×               |   |
|---------------------------------------------------------|-----------------|---|
| Check All (None checked will run for all organizations) |                 | - |
| - DCMA - DCMA                                           |                 |   |
| PP5301 - CHIEF OF STAFF                                 |                 |   |
| 🗆 PP5302 - AQ                                           |                 |   |
| PP5303 - DCMAP                                          |                 |   |
| PP5304 - LOG/SAFETY/AIR OPS/CYBER                       |                 |   |
| D PP5305 - TD                                           |                 |   |
| PP5306 - PM&BI                                          |                 |   |
| PP5307 - TF                                             |                 |   |
| PP5308 - FB                                             |                 |   |
| PP5320 - DCMA-IT                                        |                 | 1 |
| PP5330 - DCMAI                                          |                 |   |
| PP5340 - DCMAS                                          |                 |   |
| DP5350 - DCMA-GC                                        |                 |   |
| DP5360 - DCMAE                                          | Cancel Continue |   |

### **Component Pay Pools:**

| Select Organization(s)                                  |          | ×        |
|---------------------------------------------------------|----------|----------|
| Check All (None checked will run for all organizations) |          | ^        |
| O 1010 - USAASC HQ                                      |          |          |
| - 🗆 AR - All Army (1000 Series)                         |          |          |
| + 🗆 1000 - 1000                                         |          |          |
| 1001 - ASAALT                                           |          |          |
| 1011 - JPEO ARMAMENTS & AMMUNITION                      |          |          |
| 1012 - PEO Aviation                                     |          |          |
| 🗆 1013 - PEO C3T                                        |          |          |
| 1014 - JPEO CBRND                                       | (A)      |          |
| 1016 - PEO EIS                                          | 54       |          |
| 1019 - PEO IEW&S                                        |          |          |
| 🗆 1021 - PEO STRI                                       |          |          |
| D 1022 - PEO SOLDIER                                    |          |          |
| 🗆 1024 - AQ                                             |          |          |
|                                                         |          | -        |
|                                                         | <u> </u> | Continue |

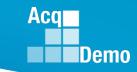

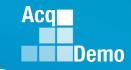

## **Download PAT File(s) Report**

• Depending on your system, you may have to click Extract All to open the file(s) and save to the folder with the PAT.

|                                                                         | Extract                 | cms_to_pat (4).zip                     | - 🗆 X              |
|-------------------------------------------------------------------------|-------------------------|----------------------------------------|--------------------|
| File Home Share View                                                    | Compressed Folder Tools |                                        | ~ <b>()</b>        |
| AcqDemo                                                                 |                         | earned Meeting 24 Feb 2021             |                    |
| Documents                                                               | Pictures                | Extra                                  |                    |
| Undows Windows                                                          | Extract To              | all                                    |                    |
|                                                                         |                         |                                        |                    |
| $\leftarrow \rightarrow \checkmark \uparrow$ $\blacksquare$ « Do » cms_ | t ~ ひ /                 | Search cms_to_pat (4).zip              |                    |
|                                                                         | ▲ Name                  | Туре                                   | Compressed size    |
|                                                                         | <b>1</b> pp9009_to_     | master.csv Microsoft Excel Comm        | na Separ 6 KB      |
|                                                                         |                         |                                        | ×                  |
|                                                                         |                         | 🔶 🔋 Extract Compressed (Zipped) F      | olders             |
|                                                                         |                         | Select a Destination and               | Evtract Eiles      |
|                                                                         |                         | Select a Destination and               | Extract Thes       |
|                                                                         |                         | Files will be extracted to this folder | r:                 |
| 1 item                                                                  | ~ <                     | C:\Users\tgreen\Downloads\cms          | _to_pat (4) Browse |
|                                                                         |                         |                                        |                    |
|                                                                         |                         | Show extracted files when com          | plete              |
|                                                                         |                         |                                        |                    |
|                                                                         |                         |                                        |                    |
|                                                                         |                         |                                        |                    |
|                                                                         |                         |                                        |                    |
|                                                                         |                         |                                        |                    |
|                                                                         |                         |                                        |                    |
|                                                                         |                         |                                        |                    |
|                                                                         |                         |                                        |                    |
|                                                                         |                         |                                        | Extract Cancel     |

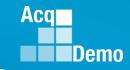

• When opening the PAT, you must Enable Content to edit.

|                                       |                                                                                                    |                               |                                   | 0.0     |
|---------------------------------------|----------------------------------------------------------------------------------------------------|-------------------------------|-----------------------------------|---------|
| File Home Insert Page L               | ayout Formulas Data Review View Acrobat 🖓 Tell me what you want to do                                                                                     |                               |                                   | A Share |
| K Cut Arial                           | • 10 • A A = = = > • • • • • • • • • • • • • •                                                                                                    | - 🌐 🖳 🏝 🗒                     | X AutoSum · A                     |         |
| te Copy • B / U                       |                                                                                                    | al Format as Cell Insert Dele | ete Format de Clear Sort & Find & |         |
| 💉 Format Painter                      | Formatting                                                                                                    |                               | Filter * Select *                 |         |
| Clipboard /5                          | Font 6 Alignment 6 Number 6                                                                                                    | Styles Cel                    | lls Editing                       |         |
| SECURITY WARNING Some acti            | ve content has been disabled. Click for more details. Enable Content                                                                                      | -                             |                                   |         |
|                                       | Pay Pool Analysis Tool (PAT)                                                                                                    |                               |                                   |         |
|                                       | 2023 vi<br>For Official Use Only / Personal Data - Privacy Act of 1974                                                                                    |                               |                                   |         |
|                                       | For Onicial Ose Only T. Personal Data "Privacy Actor 1514                                                                                                 |                               |                                   |         |
| This tool combines one or more exp    | ort files from the Compensation Management Spreadsheet (CMS) and provides analysis of the pay pool(s)<br>results including OCS, RoP, CPI, CA and funding. |                               |                                   |         |
| How to use this spreadsheet:          |                                                                                                    |                               |                                   |         |
| Importone or more export files from ( | Compensation Management Spreadsheet (CMS)                                                                                                    |                               |                                   |         |
| Table of Contents                     |                                                                                                    |                               |                                   |         |
| Data                                  | Pay Pool Data from CMS                                                                                                    |                               |                                   |         |
| Statistics ^                          | Average OCS, Delta OCS and Modal RoR by Rating Official, Sub-panel Mgr, Pay Pool, and Wildcard                                                            |                               |                                   |         |
| Rating Statistics                     | Average OCS, Delta OCS and Modal RoR by Career Path and Band                                                                                              |                               |                                   |         |
| Distributions by Group ^              | Zone Distributions and RoR by Number and Percent for various groups                                                                                       |                               |                                   |         |
| Distribution Charts by Group *        | Distribution Charts by Pay Pool and Wildcard                                                                                                    |                               |                                   |         |
| Payout Statistics                     | Statistics on Salary Increase and Award ( $\$ and $\%$ ) and Supy Diff by Pay Pool                                                                        |                               |                                   |         |
| Payout Charts                         | Above Statistics in Chart Form                                                                                                    |                               |                                   |         |
| Payout Stats by Group ^               | Statistics on Salary Increase and Award (\$ and $st$ ) by various groups and wildcard                                                                     |                               |                                   |         |
| Payout Charts by Group                | Above Statistics in Chart Form                                                                                                    |                               |                                   |         |
| Payout Charts by Wildcard ^           | Above Wildcard Statistics in Chart Form                                                                                                    |                               |                                   |         |
| Funding Statistics                    | Statistics on Funding Amounts Budgeted and Allocated by Pay Pool                                                                                          |                               |                                   |         |
| Funding Charts                        | Above Statistics in Chart Form                                                                                                    |                               |                                   |         |
| Net Draw Analysis ^                   | Summary of Net Draw Statistics by Career Path, Band, and Wildcard                                                                                         |                               |                                   |         |
| Net Draw Charts ^                     | Above Statistics in Chart Form                                                                                                    |                               |                                   |         |
| Enhanced Flexibilities ^              | Time-Off, Proration, and Salary Split Usage by Career Path and Band Combinations                                                                          |                               |                                   |         |
| CP-B Counts                           | Counts by Career Path and Band Combinations                                                                                                    |                               |                                   |         |
| Salary                                | Average Salary by Career Path and Band Combinations                                                                                                    |                               |                                   |         |
|                                       |                                                                                                    | 1                             |                                   |         |

## Pay Pool Analysis Tool (PAT) – Import File(s)

### Import pp####\_to\_Master

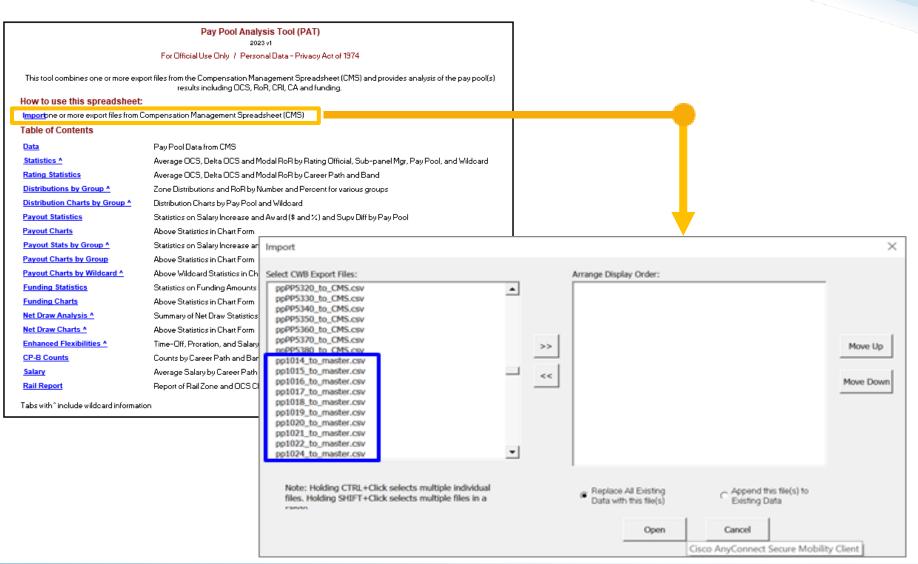

Aca

## Pay Pool Analysis Tool (PAT) – Import File(s)

 In the Import dialogue box, use the arrows to move the files to the PAT in the desired display order.

| Import                                                                                                    |   |    |                                                                                             |                                         | ×                    |
|----------------------------------------------------------------------------------------------------|---|----|---------------------------------------------------------------------------------------------|-----------------------------------------|----------------------|
| Select CWB Export Files:<br>ppP95320.to_CMS.csv<br>ppP95320.to_CMS.csv<br>ppP95350.to_CMS.csv<br>ppP95350.to_CMS.csv<br>ppP95300.to_CMS.csv<br>ppP95300.to_CMS.csv<br>pp1013.to_master.csv<br>pp1015.to_master.csv<br>pp1015.to_master.csv<br>pp1015.to_master.csv<br>pp1015.to_master.csv<br>pp1012.to_master.csv<br>pp1021.to_master.csv<br>pp1021.to_master.csv<br>pp1022.to_master.csv<br>pp1022.to_master.csv | • | >> | Arrange Display Order:<br>ppPP5320_to_CMS.csv<br>ppPP5330_to_CMS.csv<br>ppPP5340_to_CMS.csv |                                         | Move Up<br>Move Down |
| Note: Holding CTRL+Click selects multiple individual<br>files. Holding SHIFT+Click selects multiple files in a<br>ranne                                                                                                    |   |    | Replace All Existing     Data with this file(s)     Open                                    | Append this file(s) to<br>Existing Data |                      |

- Click >> to move file(s) for the PAT
  - Click Open ... Error if importing pp####\_to\_CMS

| Import |                                                                                                    | × |
|--------|----------------------------------------------------------------------------------------------------|---|
| ()     | The file "H:\CCAS\2020 CCAS Pay Pool<br>Results\ppPP5320_to_CMS.csv"<br>does not appear to be a valid import and will not be<br>imported. |   |
|        | ОК                                                                                                    |   |

۲

Acq

### Acq Demo

## Pay Pool Analysis Tool (PAT)

- Once the files are uploaded to the PAT, you can rename Pay Pools to customize as desired.
  - Go to Add-Ins > Customize

| File    | Home      | Insert              | Page Layout    | Formulas    | Data   | Review    | View     | Add-ins       | Acrobat       | ♀ Tell me what you want to do |             | Lee                                         |
|---------|-----------|---------------------|----------------|-------------|--------|-----------|----------|---------------|---------------|-------------------------------|-------------|---------------------------------------------|
| 🔁 Impor | t ≞e Hide | <sup>}} Unhid</sup> | le 🗎 Unhide Al | ll 몸‡Hide 불 | unhide | e 💷 Unhio | de All 🏹 | < Clear All F | ilters &↓ Sor | t 🥊 MainMenu 🕊 Wildcard State | 📲 Customize | 📄 Output Charts 📄 Generate Aggregate Report |

- Select a pay pool
- Click Rename > Enter Name > Click Rename

| Customize                                                                                                    | ×                              | Originally: 9009                                                   | ×            | Customize                                                                           |       | ×                              |
|----------------------------------------------------------------------------------------------------|--------------------------------|--------------------------------------------------------------------|--------------|-------------------------------------------------------------------------------------|-------|--------------------------------|
| Pay Pools     Wildcard Move pay pools into the desired order      9000     9001     9002     9003     9004     9005 | Move Up                        | Provide a new name for t                                           | the Pay Pool | Move pay pools into t<br>Aircraft & Related<br>9001<br>9002<br>9003<br>9004<br>9005 |       | Move Up                        |
| 9006<br>9007<br>9008<br>9009<br>9010                                                                                | Move Down Delete Delete Rename | Provide a new name for t<br>Aircraft & Related Sy<br>Rename Revert | the Pay Pool | 9006<br>9007<br>9008<br>9009<br>9010<br>Sort                                        | Close | Move Down Delete Delete Rename |

- To reorder a pay pool in the proper sequence:
  - Go to Add-Ins > Customize
  - Select a pay pool > click Move Up or Move Down to the desired placement > click Sort
- Click OK to confirm.

| File    | Home                   | Insert               | Page Layout   | Formulas    | Data         | Review    | View     | Add-ins                        | Acrobat         | $\bigcirc$ Tell me what you want to do… |             | Lee                                          |
|---------|------------------------|----------------------|---------------|-------------|--------------|-----------|----------|--------------------------------|-----------------|-----------------------------------------|-------------|----------------------------------------------|
| 🔁 Impor | t <sup>0]</sup> ⁰ Hide | <sup>귀</sup> 문 Unhic | de 🗎 Unhide A | ll 봅#Hide h | at<br>Unhide | e 🛄 Unhio | de All 🏹 | ,<br><sub>K</sub> Clear All Fi | ilters A∕J Sort | t 📍 MainMenu 🛚 Wildcard Stats           | 🕌 Customize | 🖹 Output Charts  🖹 Generate Aggregate Report |

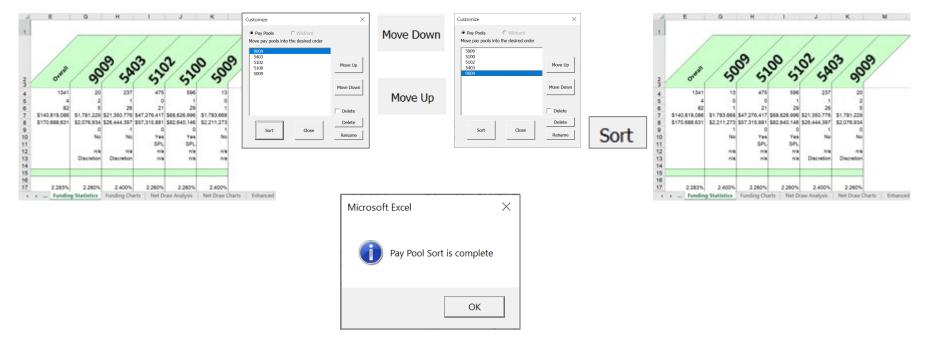

Aca

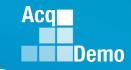

## Pay Pool Analysis Tool (PAT) - Wildcards

 Some worksheets in the Pay Pool Analysis Tool can be supplemented with Wildcard columns that provide subsets of data to aid in your analysis.

### **PAT Worksheets**

- Data
- Statistics with Wildcard if selected
- Rating Statistics
- Distribution by Group with Wildcard if selected
- Distribution Charts by Group with Wildcard if selected
- Payout Statistics
- Payout Stats by Group with Wildcard if selected
- Payout Charts by Group
- Payout Charts by Wildcard with Wildcard if selected
- Funding Statistics
- Funding Charts
- Net Draw Analysis with Wildcard if selected
- Net Draw Charts with Wildcard if selected
- Enhanced Flexibilities with Wildcard if selected
- CP-B Counts
- Salary
- Rail Report

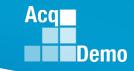

- There are 8 Wildcard columns spaced across the Data worksheet and are open for editing.
- Wildcards may be used to review subsets of data to aid in your analysis.
  - Suggestion: Review the results by geographic regions, work teams, or some other criteria not defined by an existing column on the spreadsheet.
  - Wildcard data that existed in the CMS files you imported will be available in the PAT.

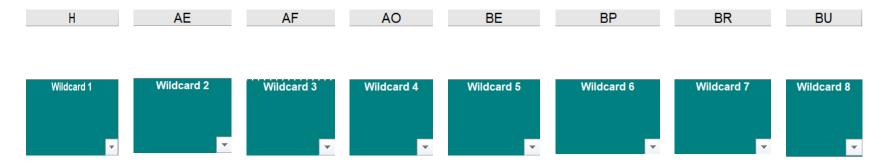

• You can change the wildcard groupings used in the PAT by selecting the Wildcard Stats button on the Add-ins menu bar.

| File   | Home      | Insert               | Page Layout   | Formulas  | Data      | Review    | View     | Add-ins                      | Acrobat        | $\bigcirc$ Tell me what | t you want to do        |             |                 |                           | Lee |
|--------|-----------|----------------------|---------------|-----------|-----------|-----------|----------|------------------------------|----------------|-------------------------|-------------------------|-------------|-----------------|---------------------------|-----|
| 📑 Impo | rt 🚆 Hide | <sup>ૠ</sup> ⊊ Unhid | e  Unhide All | ¦¦ar Hide | 높‡ Unhide | e 💷 Unhio | de All 🏹 | <sub>&lt;</sub> Clear All Fi | ilters ≜↓ Sort | t 🥊 MainMenu            | <b>W</b> Wildcard Stats | 📲 Customize | 🖹 Output Charts | 📄 Generate Aggregate Repo | ort |

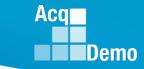

- Only Wildcard columns with data in them will show as available to use in the Select the "Column to be used in statistical reports" drop down field.
  - Empty Wildcard columns will not populate in the drop down field

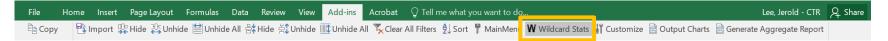

- Click on the Wildcard column to be used and select Run Statistics.
  - Default options include the Subpanel and Office Symbol columns
  - You'll receive a message indicating the action was successful

| Col | umn Selectior     | ı                                  |        | × |
|-----|-------------------|------------------------------------|--------|---|
|     |                   | e column to be<br>atistical report |        |   |
|     | Select            | -                                  | -      |   |
|     | Select            |                                    |        |   |
| Γ   | Subpanel          |                                    |        |   |
|     | Office Sy         |                                    |        |   |
|     | Wildcard          | 2                                  |        |   |
|     |                   |                                    |        |   |
| Col | umn Selectior     |                                    |        | × |
|     |                   | e column to be<br>atistical report |        |   |
|     | Wildcard          | 2                                  | -      |   |
|     |                   |                                    | _      |   |
|     | Run<br>Statistics | Clear<br>Statistics                | Cancel |   |
|     |                   |                                    |        |   |

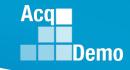

- Note that you can also remove previously generated statistics by the Wildcard columns in this box.
  - You'll receive a message indicating the action was successful

| Col | umn Selection                                       | × |
|-----|-----------------------------------------------------|---|
|     | Select the column to be used in statistical reports |   |
|     | Select                                              |   |
|     | Select                                              |   |
|     | Subpanel                                            |   |
|     | Office Symbol<br>Wildcard 2                         |   |
| _   |                                                     |   |
|     |                                                     |   |
| Col | umn Selection                                       | × |
|     | Select the column to be used in statistical reports |   |
|     | Wildcard 2 -                                        |   |
|     |                                                     |   |
| _   | Run Clear<br>Statistics Statistics Cancel           |   |

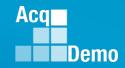

## Pay Pool Analysis Tool (PAT) – Wildcard Display

- To reorder a Wildcard to a different sequence:
  - Select a Wildcard > click Move Up or Move Down to the desired placement > click Sort
- Click OK to confirm.

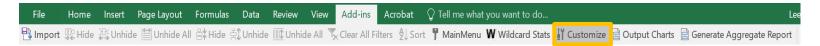

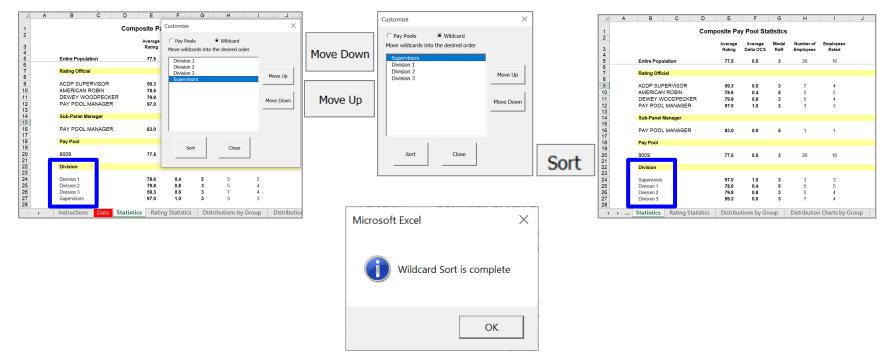

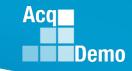

- Another feature is that the Wildcard column can be renamed in the dark green cell above the column.
  - This will provide more meaningful titled statistics and charts for analysis and review

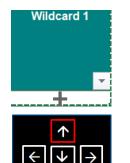

### H3 • : X f Wildcard 1 A B C D E H 1 2 Last Name First Name EDIPI CAS2Net ID Pay Pool Wildcard 1 3 • • • • • • • • • • • • •

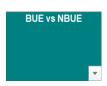

### To Re-Name the Wildcard:

- (1) Select the column heading
  - enter the name of the column

### Or

- (2) Select Wildcard column
  - Place cursor + on cell immediately below Wildcard
  - Use the up arrow on your keyboard to move cursor to the green area
  - Enter the name of the column

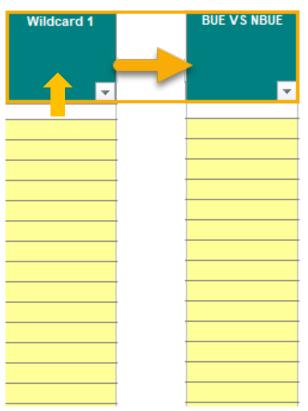

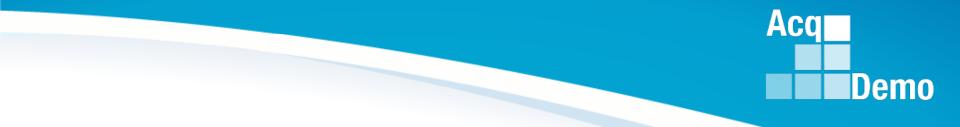

# **Individual Worksheet Overview**

http:/acqdemo.hci.mil

### Data Worksheet

- The Data worksheet contains pay pool data from the CMS.
- There are 70 visible columns in the worksheet. The columns contain data such as ratings, salary increases and awards that were calculated during the pay pool process using the CMS.
- Columns are read-only with the exception of the Wildcard columns.
- Cells E1 and E2 displays the number of pay pools and employees loaded in the PAT.

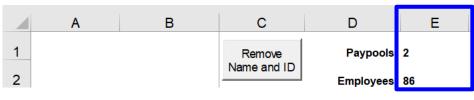

- Wildcard Columns
- There are 8 Wildcard columns, as we discussed earlier, spaced across the worksheet and they are open for editing. Wildcards may be used to review subsets of data to aid in your analysis. You may want to review the results by geographic regions, work teams, or some other criteria not defined by an existing column on the spreadsheet. Wildcard data that existed in the CMS files you imported will be available in the PAT.

Aca

### **Data Worksheet**

 A new column (C) has been added to display the new column EDIPI (used for easier matching to various other data bases)

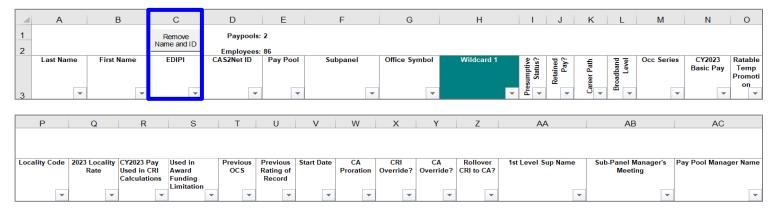

| AD                       | AE         | AF         | AG       | AH                | AI         | AJ                | AK                  | AL                  | AM                 | AN     | AO         | AP                            | AQ                    | AR                 | AS                   | AT                              |
|--------------------------|------------|------------|----------|-------------------|------------|-------------------|---------------------|---------------------|--------------------|--------|------------|-------------------------------|-----------------------|--------------------|----------------------|---------------------------------|
| Ratings<br>and<br>Shares |            |            |          | Avg:              | Avg:       |                   |                     |                     | Salary<br>Increase |        |            |                               |                       |                    |                      |                                 |
| Jiares                   | Occ Series | Wildcard 3 | Expected | 70.4<br>2023 OC S | 0.4        | Raw               | Deting of           |                     |                    |        |            |                               |                       |                    |                      |                                 |
|                          |            |            | OCS      | 2023 003          | Della OC 3 | Average<br>Rating | Rating of<br>Record | Rail Pos<br>(Final) |                    | G (\$) | Wildcard 4 | (Default CRI)<br>Alpha1DeltaY | Discretionar<br>y CRI | Computed<br>CRI \$ | Split % to<br>Salary | Allow to<br>Exceed<br>20% limit |

| AU       | AV        | AW          | AX           | AY         | AZ       | BA        | BB         | BC           | BD                | BE         | BF            |
|----------|-----------|-------------|--------------|------------|----------|-----------|------------|--------------|-------------------|------------|---------------|
|          |           |             |              |            |          |           |            |              |                   |            |               |
|          |           |             |              |            |          |           |            |              |                   |            |               |
|          |           |             |              |            | -        |           |            |              |                   |            | -             |
| On ACDP? | Last ACDP | Last ACDP % | Control      | Allow Over | Approved | New Basic | Supv/ Team | Supv         | New Supv          | Wildcard 5 | Coming Off    |
|          | Date      |             | Point Used   | Control    | CRI (\$) | Pay 2024  | Lead       | Differential | Differential Rate |            | Retained Pay? |
|          |           |             | in           | Point?     |          |           |            | Rate (%)     | (%)               |            | · ·           |
|          |           |             |              |            |          |           |            |              |                   |            |               |
| 1        |           |             | Calculations |            |          |           |            |              |                   |            |               |

| BG     | BH         | BI       | BJ           | BK       | BL              | BM                 | BN                        | BO            | BP         | BQ                             | BR                                 | BS            | BT          | BU         |
|--------|------------|----------|--------------|----------|-----------------|--------------------|---------------------------|---------------|------------|--------------------------------|------------------------------------|---------------|-------------|------------|
| Awards |            |          |              |          |                 |                    |                           |               |            |                                |                                    |               |             |            |
| Awards |            |          |              |          |                 | -                  |                           |               |            |                                |                                    |               |             |            |
|        | Carryover  | Computed | Discretionar | Time-Off | CA Dollar       | 2nd CA nli         | cludes CA<br>Is carryover | al Award (\$) | Wildcard 6 | Award > 10k                    | Wildcard 7                         | CRI           | Total Award | Wildcard 8 |
|        | Award (\$) | Award    | y Award (\$) | Hours    | Value<br>Remain | Discretion<br>(\$) |                           |               |            |                                | Denominator is<br>pay or in the ca |               | 1 pay       |            |
|        |            |          |              |          |                 | (*/                |                           | _             |            | ninator is the bas             | sic pyee, the k                    | ocal pay band | max         |            |
| -      | -          | -        | -            | -        | -               | -                  | -                         | -             |            | r in the case of               |                                    |               | -           | · 🗸        |
|        |            |          |              |          |                 |                    |                           |               |            | ed pay employee<br>ay band max | ·                                  |               |             |            |

Acq

## **Statistics Worksheet**

The Statistics worksheet provides the average rating, average delta OCS, modal rating of record, number of employees and number of employees rated by supervisor, sub-panel manager, pay pool and Wildcard (in this case, Office Symbol was chosen from the Wildcard form) if this option was selected.

### **Entire Population**

**Rating Official** 

| W | Wil | dcard | Stats |
|---|-----|-------|-------|
|   |     | -     |       |

Aca

Demo

| J. J. J. J. J. J. J. J. J. J. J. J. J. J                                |
|-------------------------------------------------------------------------|
| ACDP SUPERVISOR<br>AMERICAN ROBIN<br>DEWEY WOODPECK<br>PAY POOL MANAGER |
| Sub-Panel Manager                                                       |
| PAY POOL MANAGER                                                        |
| Pay Pool                                                                |
| 9009                                                                    |
| Division                                                                |
| Division 1<br>Division 2<br>Division 3                                  |

| With | out V | Vild | card | Stats |
|------|-------|------|------|-------|
|      |       |      |      |       |

| Composite Pay Pool Statistics                                             |                              |                          |                  |                        |                    |  |  |  |  |  |  |
|---------------------------------------------------------------------------|------------------------------|--------------------------|------------------|------------------------|--------------------|--|--|--|--|--|--|
|                                                                           | Average<br>Rating            | Average<br>Delta OCS     | Modal<br>RoR     | Number of<br>Employees | Employees<br>Rated |  |  |  |  |  |  |
| Intire Population                                                         | 77.5                         | 0.5                      | 3                | 20                     | 16                 |  |  |  |  |  |  |
| Rating Official                                                           |                              |                          |                  |                        |                    |  |  |  |  |  |  |
| ACDP SUPERVISOR<br>AMERICAN ROBIN<br>DEWEY WOODPECKER<br>PAY POOL MANAGER | 59.3<br>78.6<br>79.8<br>97.0 | 0.0<br>0.4<br>0.8<br>1.0 | 3<br>5<br>3<br>3 | 7<br>5<br>5<br>3       | 4<br>5<br>4<br>3   |  |  |  |  |  |  |
| Sub-Panel Manager                                                         |                              |                          |                  |                        |                    |  |  |  |  |  |  |
| PAY POOL MANAGER                                                          | 83.0                         | 0.0                      | 5                | 1                      | 1                  |  |  |  |  |  |  |
| ay Pool                                                                   |                              |                          |                  |                        |                    |  |  |  |  |  |  |
| 0009                                                                      | 77.5                         | 0.5                      | 3                | 20                     | 16                 |  |  |  |  |  |  |

| Composite Pay Pool Statistics                                             |                              |                          |                  |                        |                    |  |  |  |  |  |
|---------------------------------------------------------------------------|------------------------------|--------------------------|------------------|------------------------|--------------------|--|--|--|--|--|
|                                                                           | Average<br>Rating            | Average<br>Delta OCS     | Modal<br>RoR     | Number of<br>Employees | Employees<br>Rated |  |  |  |  |  |
| Entire Population                                                         | 77.5                         | 0.5                      | 3                | 20                     | 16                 |  |  |  |  |  |
| Rating Official                                                           |                              |                          |                  |                        |                    |  |  |  |  |  |
| ACDP SUPERVISOR<br>AMERICAN ROBIN<br>DEWEY WOODPECKER<br>PAY POOL MANAGER | 59.3<br>78.6<br>79.8<br>97.0 | 0.0<br>0.4<br>0.8<br>1.0 | 3<br>5<br>3<br>3 | 7<br>5<br>5<br>3       | 4<br>5<br>4<br>3   |  |  |  |  |  |
| Sub-Panel Manager                                                         |                              |                          |                  |                        |                    |  |  |  |  |  |
| PAY POOL MANAGER                                                          | 83.0                         | 0.0                      | 5                | 1                      | 1                  |  |  |  |  |  |
| Pay Pool                                                                  |                              |                          |                  |                        |                    |  |  |  |  |  |
| 9009                                                                      | 77.5                         | 0.5                      | 3                | 20                     | 16                 |  |  |  |  |  |
| Division                                                                  |                              |                          |                  |                        |                    |  |  |  |  |  |
| Division 1<br>Division 2<br>Division 3<br>Supervisors                     | 78.6<br>79.8<br>59.3<br>97.0 | 0.4<br>0.8<br>0.0<br>1.0 | 5<br>3<br>3<br>3 | 5<br>5<br>7<br>3       | 5<br>4<br>4<br>3   |  |  |  |  |  |

### Wildcard Stats

Supervisors

### **Rating Statistics Worksheet**

- The Rating Statistics worksheet displays average OCS, average delta OCS and Modal Rating of Record for each career path and broadband level.
- The Overall column shows the combined averages for all imported pay pools and columns to the right show averages for each individual pay pool.
  - Note: Employees in a Presumptive Due to Time are not included

|          |              |                            |              |                      | -            |        |       |
|----------|--------------|----------------------------|--------------|----------------------|--------------|--------|-------|
|          |              |                            |              |                      |              |        |       |
|          |              |                            |              |                      |              |        | IDemo |
|          | AB           | с                          | D            | F                    | G            | 1      | J     |
|          |              | sible rows from Data ta    | ıb           |                      |              |        |       |
|          |              | Rating Statisti            | <b>CC</b>    |                      |              |        |       |
| 1        | Analyzed P   | opulation does not include |              |                      | /            | /      | _     |
|          |              | umptives Due to Time       | /            |                      |              | ,<br>, |       |
|          |              |                            |              |                      |              |        |       |
|          |              |                            | Overs        | × / .                |              |        |       |
| 23       |              |                            | Over         | * _ <sub>900</sub> 0 | 9009         |        |       |
| _        |              |                            | _            | -                    |              | [      |       |
| 4        | Analyzed P   | -                          | 80           | 56                   | 24           | -      |       |
| 5        | Average OC   | CS .                       | 71.0         | 72.5                 | 67.4         |        |       |
| 6        | NH-1         |                            |              |                      |              |        |       |
| 7        | NH-2         |                            | 54.9         | 55.9                 | 49.5         |        |       |
| 8        | NH-3         |                            | 77.9         | 79.4                 | 74.8         |        |       |
| 9        | NH-4         |                            | 96.1         | 98.2                 | 91.8         |        |       |
| 10       | NJ-1         |                            |              |                      |              |        |       |
| 11       | NJ-2         |                            | 47.0         | 43.0                 | 51.0         |        |       |
| 12       | NJ-3         |                            | 62.9         | 62.3                 | 63.7         |        |       |
| 13       | NJ-4         |                            | 82.0         | 82.0                 | 25.0         |        |       |
| 14       | NK-1<br>NK-2 |                            | 25.0<br>40.1 | 40.5                 | 25.0<br>39.7 |        |       |
| 15       | NK-Z<br>NK-3 |                            | 40.1         | 40.5<br>57.3         | 39.7         |        |       |
| 16       |              |                            |              |                      |              |        |       |
| 17       | Average De   | lta OCS                    | 0.4          | 0.2                  | 1.0          |        |       |
| 18       | NH-1         |                            |              |                      |              |        |       |
| 19       | NH-2         |                            | 0.0          | -0.5                 | 2.5          |        |       |
| 20       | NH-3         |                            | 0.2          | 0.2                  | 0.1          |        |       |
| 21       | NH-4<br>NJ-1 |                            | 1.0          | 0.7                  | 1.6          |        |       |
| 22<br>23 | NJ-1<br>NJ-2 |                            | 0.0          | 0.0                  | 0.0          |        |       |
| 23       | NJ-Z<br>NJ-3 |                            | 0.0          | 0.0                  | 0.0          |        |       |
| 24       | NJ-4         |                            | 0.0          | 0.0                  | 0.7          |        |       |
| 26       | NK-1         |                            | 3.0          | 0.0                  | 3.0          |        |       |
| 27       | NK-2         |                            | 0.7          | -0.3                 | 2.0          |        |       |
| 28       | NK-3         |                            | 0.7          | 0.7                  | 2.0          |        |       |
| 29       |              | ng of Record               | 3            | 3                    | 3            | 1      |       |
| 30       | NH-1         | ing of Record              | , i          | 1                    |              |        |       |
| 31       | NH-2         |                            | 3            | 3                    | 1,3          |        |       |
| 32       | NH-3         |                            | 3            | 3                    | 3            |        |       |
| 33       | NH-4         |                            | 3,5          | 5                    | 3            |        |       |
| 34       | NJ-1         |                            |              |                      |              |        |       |
| 35       | NJ-2         |                            | 3            | 3                    | 3            |        |       |
| 36       | NJ-3         |                            | 3            | 3                    | 1            |        |       |
| 37       | NJ-4         |                            | 3,5          | 3,5                  |              |        |       |
| 38       | NK-1         |                            | 3            |                      | 3            |        |       |
| 00       |              |                            | 3.5          | 3                    | 5            |        |       |
| 39       | NK-2         |                            | 3,5          | 3                    | 1 3          | 1      |       |

Aca

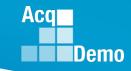

## **Distributions by Group Worksheet**

- The Distributions by Group worksheet provides 3 sets of distribution tallies.
  - Counts and percentages of employees by rail position
  - Performance rating
  - Raw average PAQL across a variety of groups
- Distributions are shown by pay pool, career path, broadband, career path/band, Wildcard, and the entire population.
  - Note: Statistics on this worksheet exclude Presumptive Due to Time

| Only visible ro                                              | ws from Data                    | tab                             |                                      |                                      |                       | Does                                                              |                                                                | tion by Gro                                                          |                                                       |                            |                                      |                                 |                                                           |                                                               |                                                      |
|--------------------------------------------------------------|---------------------------------|---------------------------------|--------------------------------------|--------------------------------------|-----------------------|-------------------------------------------------------------------|----------------------------------------------------------------|----------------------------------------------------------------------|-------------------------------------------------------|----------------------------|--------------------------------------|---------------------------------|-----------------------------------------------------------|---------------------------------------------------------------|------------------------------------------------------|
|                                                              | Number of                       |                                 |                                      |                                      | Zone Dis              | tribution                                                         |                                                                |                                                                      |                                                       |                            |                                      | Rating o                        | f Record Dis                                              | stribution                                                    |                                                      |
|                                                              | Employees<br>Not Rated          | Α                               | C1                                   | C2                                   | В                     | A                                                                 | C1                                                             | C2                                                                   | в                                                     | 1                          | 3                                    | 5                               | 1                                                         | 3                                                             | 5                                                    |
| Entire Population:                                           | 1                               | 3                               | 5                                    | 12                                   | 1                     | 14.3%                                                             | 23.8%                                                          | 57.1%                                                                | 4.8%                                                  | 3                          | 17                                   | 0                               | 15.0%                                                     | 85.0%                                                         | 0.0%                                                 |
| Pay Pool                                                     |                                 |                                 |                                      |                                      |                       |                                                                   |                                                                |                                                                      |                                                       |                            |                                      |                                 |                                                           |                                                               |                                                      |
| 9009                                                         | 1                               | 3                               | 5                                    | 12                                   | 1                     | 14.3%                                                             | 23.8%                                                          | 57.1%                                                                | 4.8%                                                  | 3                          | 17                                   | 0                               | 15.0%                                                     | 85.0%                                                         | 0.0%                                                 |
| Career Path                                                  |                                 |                                 |                                      |                                      |                       |                                                                   |                                                                |                                                                      |                                                       |                            |                                      |                                 |                                                           |                                                               |                                                      |
| NH<br>NJ<br>NK                                               | 0<br>0<br>1                     | 1<br>1<br>1                     | 5<br>0<br>0                          | 8<br>2<br>2                          | 0<br>1<br>0           | 7.1%<br>25.0%<br>33.3%                                            | 35.7%<br>0.0%<br>0.0%                                          | 57.1%<br>50.0%<br>66.7%                                              | 0.0%<br>25.0%<br>0.0%                                 | 1<br>1<br>1                | 12<br>3<br>2                         | 0<br>0<br>0                     | 7.7%<br>25.0%<br>33.3%                                    | 92.3%<br>75.0%<br>66.7%                                       | 0.0%<br>0.0%<br>0.0%                                 |
| Band                                                         |                                 |                                 |                                      |                                      |                       |                                                                   |                                                                |                                                                      |                                                       |                            |                                      |                                 |                                                           |                                                               |                                                      |
| 1<br>2<br>3<br>4                                             | 0<br>1<br>0<br>0                | 0<br>1<br>2<br>0                | 0<br>1<br>3<br>1                     | 1<br>2<br>7<br>2                     | 0<br>0<br>1<br>0      | 0.0%<br>25.0%<br>15.4%<br>0.0%                                    | 0.0%<br>25.0%<br>23.1%<br>33.3%                                | 100.0%<br>50.0%<br>53.8%<br>66.7%                                    | 0.0%<br>0.0%<br>7.7%<br>0.0%                          | 0<br>2<br>1<br>0           | 1<br>2<br>11<br>3                    | 0<br>0<br>0<br>0                | 0.0%<br>50.0%<br>8.3%<br>0.0%                             | 100.0%<br>50.0%<br>91.7%<br>100.0%                            | 0.0%<br>0.0%<br>0.0%<br>0.0%                         |
| Career Path/Band                                             |                                 |                                 |                                      |                                      |                       |                                                                   |                                                                |                                                                      |                                                       |                            |                                      |                                 |                                                           |                                                               |                                                      |
| NH-2<br>NH-3<br>NH-4<br>NJ-2<br>NJ-3<br>NK-1<br>NK-2<br>NK-3 | 0<br>0<br>0<br>0<br>0<br>1<br>0 | 0<br>1<br>0<br>1<br>0<br>0<br>0 | 1<br>3<br>1<br>0<br>0<br>0<br>0<br>0 | 1<br>5<br>2<br>0<br>2<br>1<br>1<br>0 | 0<br>0<br>1<br>0<br>0 | 0.0%<br>11.1%<br>0.0%<br>100.0%<br>0.0%<br>0.0%<br>0.0%<br>100.0% | 50.0%<br>33.3%<br>3.3%<br>0.0%<br>0.0%<br>0.0%<br>0.0%<br>0.0% | 50.0%<br>55.6%<br>66.7%<br>0.0%<br>66.7%<br>100.0%<br>100.0%<br>0.0% | 0.0%<br>0.0%<br>0.0%<br>33.3%<br>0.0%<br>0.0%<br>0.0% | 1<br>0<br>1<br>0<br>0<br>1 | 1<br>8<br>3<br>0<br>3<br>1<br>1<br>0 | 0<br>0<br>0<br>0<br>0<br>0<br>0 | 50.0%<br>0.0%<br>100.0%<br>0.0%<br>0.0%<br>0.0%<br>100.0% | 50.0%<br>100.0%<br>0.0%<br>100.0%<br>100.0%<br>100.0%<br>0.0% | 0.0%<br>0.0%<br>0.0%<br>0.0%<br>0.0%<br>0.0%<br>0.0% |
| <ul> <li>↓   Stat</li> </ul>                                 | istics Rat                      | ing Statistics                  | 5 Distrib                            | utions by G                          | roup Dis              | tribution Cha                                                     | arts by Grou                                                   | p Payou                                                              | t Statistics                                          | Payout Ch                  | iarts Pa                             | yout Stat                       | ÷ : •                                                     | I                                                             |                                                      |

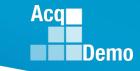

## **Distribution Charts by Group**

- The Distribution Charts by Group worksheet displays zone and rating of record distribution by pay pool and wildcard.
- The top charts are bar graphs displaying zone distributions overall and by each pay pool loaded in the PAT.
- The bottom charts show the distribution by the Wildcard groupings.

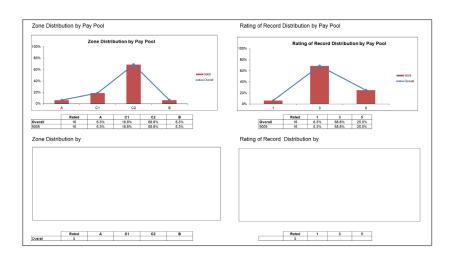

### Without Wildcard Stats

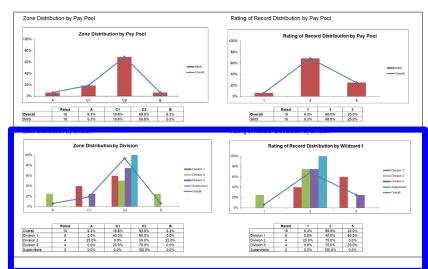

### Vildcard Stats

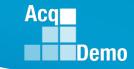

### **Payout Statistics Worksheet**

- The Payout Statistics worksheet provides statistics on salary increases, awards and related data across all pay pools and by each pay pool.
- The majority of the worksheet provides the minimum, average, median, and maximum in terms of dollar amounts and percentages for salary increases and awards.
  - Note: Presumptive Due to Time employees are not included

| Analyzed Population            |
|--------------------------------|
| Average OCS                    |
| Average Delta OCS              |
| Alpha 1 (CRI)                  |
| Alpha 2 (CA)                   |
| Salary Increase \$             |
| Min (non-zero)                 |
| Average                        |
| Median                         |
| Мах                            |
| Salary Increase % of Basic Pay |
| Min (non-zero)                 |
| Average                        |
| Median                         |
| Мах                            |
| Supervisor Differential        |
| Number Receiving               |
| old % Average *                |
| new % Average *                |
|                                |

| Flags                          |
|--------------------------------|
| Override CRI                   |
| Override CA                    |
| Disable Rollover (0)           |
| Force Rollover (2)             |
| Control Points                 |
| # with CP Entered              |
| # Stopped At CP                |
| CRI Split to Salary            |
| # with Split Entered           |
| Average Split % Entered        |
| Carryover Award \$             |
| # Carry Over Awards            |
| Min (non-zero)                 |
| Average*                       |
| Median*                        |
| Мах                            |
| Carryover Award % of Basic Pay |
| Min (non-zero)                 |
| Average*                       |
| Median*                        |
| Мах                            |

|       | ward \$                |
|-------|------------------------|
|       | Min (non-zero)         |
|       | Average                |
|       | Median                 |
|       | Мах                    |
|       | ward % of Total Pay    |
|       | Min (non-zero)         |
|       | Average                |
|       | Median                 |
|       | Мах                    |
| Award | d Total \$             |
|       | Min (non-zero)         |
|       | Average                |
|       | Median                 |
|       | Мах                    |
| Awaro | d Total % of Total Pay |
|       | Min (non-zero)         |
|       | Average                |
|       | Median                 |
|       | Max                    |

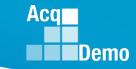

### **Payout Charts Worksheet**

- The Payout Charts worksheet displays the payout statistics provided in the Payout Statistics worksheet in chart form.
- The charts are bar graphs showing average percent and average dollar amount by pay pool.
- A trend line shows the average across pay pools. This worksheet contains the following charts
- Alpha 1 by Pay Pool
- Average Salary Increase % by Pay Pool
- Average Carryover Award % by Pay Pool
- Average CA % by Pay Pool
- Average Total Award % by Pay Pool

- Alpha 2 by Pay Pool
- Average Salary Increase \$ by Pay Pool
- Average Carryover Award \$ by Pay Pool
- Average CA \$ by Pay Pool
- Average Total Award \$% by Pay Pool

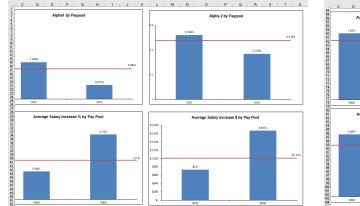

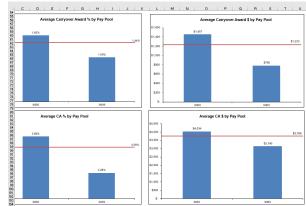

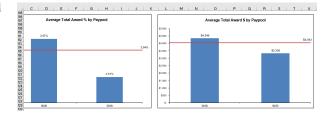

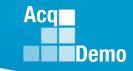

30

### **Payout Stats by Group Worksheet**

- The Payout Statistics by Group worksheet provides statistics on salary increase and award, both dollar amount and percent, by various groups and Wildcard. Statistics are shown for the entire population and by pay pool, career path, broadband, career path/band, and Wildcard.
- Statistics are averaged across those receiving and then by the entire population.
  - Note: Exclusive of Presumptive Due to Time

|                           |                                                                     |                                    |                              |                          |                                               |                                        | tistics by G<br>lue to time exc       |                            |                                     |                                   |                                     |                                          |                                  |                            |                                    |                                      |                                                   |                                 |                                  |                     |                                          |                                  |
|---------------------------|---------------------------------------------------------------------|------------------------------------|------------------------------|--------------------------|-----------------------------------------------|----------------------------------------|---------------------------------------|----------------------------|-------------------------------------|-----------------------------------|-------------------------------------|------------------------------------------|----------------------------------|----------------------------|------------------------------------|--------------------------------------|---------------------------------------------------|---------------------------------|----------------------------------|---------------------|------------------------------------------|----------------------------------|
| Without Wildcard Sta      | ts                                                                  |                                    | 1                            |                          | Average                                       | CRI (Salary) Ir                        |                                       | d Across On                | ly Those Rec<br>erage Carryov       |                                   |                                     | <br>erage CA Award                       | 2                                | Average                    | <br>CRI (Salary) I                 |                                      | ged Across th                                     | ne Whole An<br>erage Carryov    | · ·                              |                     | <br>erage CA Awar                        | d4                               |
|                           |                                                                     | Number of<br>Employees<br>Analyzed | Average OCS                  | Average<br>Delta OCS     | Number                                        | s                                      | %                                     | Number                     | \$                                  | %                                 | Number<br>Receiving                 | s                                        | %                                | Number                     | \$                                 | %                                    | Number                                            | s                               | %                                | Number<br>Receiving | s                                        | ~ %                              |
|                           | Entire Population:                                                  | 16                                 | 77.5                         | 0.5                      | 10                                            | \$1,504                                | 1.66%                                 | 3                          | \$5.001                             | 5.04%                             | 15                                  | \$2.089                                  | 1.87%                            | 10                         | \$940                              | 0.99%                                | 3                                                 | \$938                           | 0.98%                            | 15                  | \$1,958                                  | 1.76%                            |
|                           | Career Path                                                         |                                    |                              |                          |                                               |                                        |                                       |                            |                                     |                                   |                                     |                                          |                                  |                            |                                    |                                      |                                                   |                                 |                                  |                     |                                          |                                  |
|                           | NH                                                                  | 16                                 | 77.5                         | 0.5                      | 10                                            | \$1,504                                | 1.66%                                 | 3                          | \$5,001                             | 5.04%                             | 15                                  | \$2,089                                  | 1.87%                            | 10                         | \$940                              | 0.99%                                | 3                                                 | \$938                           | 0.98%                            | 15                  | \$1,958                                  | 1.76%                            |
|                           | Band                                                                |                                    |                              |                          |                                               |                                        |                                       |                            |                                     |                                   |                                     |                                          |                                  |                            |                                    |                                      |                                                   |                                 |                                  |                     |                                          |                                  |
|                           | 2<br>3<br>4                                                         | 2<br>10<br>4                       | 40.5<br>78.6<br>93.3         | 1.5<br>0.1<br>1.0        | 2<br>5<br>3                                   | \$1,518<br>\$570<br>\$3,052            | 3.53%<br>0.61%<br>2.59%               | 0<br>2<br>1                | \$0<br>\$7,360<br>\$283             | 0.00%<br>8.51%<br>0.23%           | 2<br>9<br>4                         | \$1,542<br>\$1,873<br>\$2,847            | 3.09%<br>1.69%<br>1.98%          | 2<br>5<br>3                | \$1,518<br>\$285<br>\$2,289        | 3.53%<br>0.30%<br>1.84%              | 0<br>2<br>1                                       | \$0<br>\$1,472<br>\$71          | 0.00%<br>1.56%<br>0.06%          | 2<br>9<br>4         | \$1,542<br>\$1,686<br>\$2,847            | 3.09%<br>1.53%<br>1.98%          |
|                           | Career Path/Band<br>NH-2<br>NH-3<br>NH-4                            | 2<br>10<br>4                       | 40.5<br>78.6<br>93.3         | 1.5<br>0.1<br>1.0        | 2<br>5<br>3                                   | \$1,518<br>\$570<br>\$3,052            | 3.53%<br>0.61%<br>2.59%               | 0<br>2<br>1                | \$0<br>\$7,360<br>\$283             | 0.00%<br>8.51%<br>0.23%           | 2<br>9<br>4                         | \$1,542<br>\$1,873<br>\$2,847            | 3.09%<br>1.69%<br>1.98%          | 2<br>5<br>3                | \$1,518<br>\$285<br>\$2,289        | 3.53%<br>0.30%<br>1.84%              | 0<br>2<br>1                                       | \$0<br>\$1,472<br>\$71          | 0.00%<br>1.56%<br>0.06%          | 2<br>9<br>4         | \$1.542<br>\$1,686<br>\$2,847            | 3.09%<br>1.53%<br>1.98%          |
|                           |                                                                     |                                    |                              |                          | <sup>2</sup> average based<br>of employees of | on those receiv<br>overed by barg      | ring, % weighted<br>alning unit agree | l by adjusted sal<br>ments |                                     |                                   | employees on re<br>ay include award |                                          |                                  | <sup>4</sup> average based | I on analyzed p                    |                                      | ighted by base sa<br>ighted by adjusted<br>ements |                                 |                                  |                     |                                          |                                  |
|                           |                                                                     |                                    |                              |                          |                                               | Presumptive of                         | tistics by G<br>lue to time exc       | luded)                     |                                     |                                   |                                     |                                          |                                  |                            |                                    |                                      |                                                   |                                 |                                  |                     |                                          |                                  |
| LET CONTRACTOR CONTRACTOR |                                                                     | Number of                          | 1                            |                          | Average                                       | CRI (Salary) Ir                        |                                       | d Across On<br>Av          | ly Those Red<br>erage Carryov       |                                   |                                     | erage CA Award                           | 2                                | Average                    | CRI (Salary) I                     |                                      | iged Across th                                    | ie Whole An<br>erage Carryov    |                                  |                     | arage CA Awar                            | d 4                              |
| W Wildcard Stat           |                                                                     | Employees<br>Analyzed              | Average OCS                  |                          | Number<br>Receiving                           | \$                                     | %                                     | Number<br>Receiving        | s                                   | %                                 | Number<br>Receiving                 | \$                                       | %                                | Number<br>Receiving        | \$                                 | %                                    | Number<br>Receiving                               | s                               | %                                | Number<br>Receiving | \$                                       | %                                |
|                           | Population:                                                         | 16                                 | 77.5                         | 0.5                      | 10                                            | \$1,504                                | 1.66%                                 | 3                          | \$5,001                             | 5.04%                             | 15                                  | \$2,089                                  | 1.87%                            | 10                         | \$940                              | 0.99%                                | 3                                                 | \$938                           | 0.98%                            | 15                  | \$1,958                                  | 1.76%                            |
|                           | Career Path<br>NH                                                   | 16                                 | 77.5                         | 0.5                      | 10                                            | \$1,504                                | 1.66%                                 | 3                          | \$5,001                             | 5.04%                             | 15                                  | \$2,089                                  | 1.87%                            | 10                         | \$940                              | 0.99%                                | 3                                                 | \$938                           | 0.98%                            | 15                  | \$1,958                                  | 1.76%                            |
|                           | <b>Band</b> 2 3 4                                                   | 2<br>10<br>4                       | 40.5<br>78.6<br>93.3         | 1.5<br>0.1<br>1.0        | 2<br>5<br>3                                   | \$1,518<br>\$570<br>\$3,052            | 3.53%<br>0.61%<br>2.59%               | 0<br>2<br>1                | \$0<br>\$7,360<br>\$283             | 0.00%<br>8.51%<br>0.23%           | 2<br>9<br>4                         | \$1,542<br>\$1,873<br>\$2,847            | 3.09%<br>1.69%<br>1.98%          | 2<br>5<br>3                | \$1,518<br>\$285<br>\$2,289        | 3.53%<br>0.30%<br>1.84%              | 0<br>2<br>1                                       | \$0<br>\$1,472<br>\$71          | 0.00%<br>1.56%<br>0.06%          | 2<br>9<br>4         | \$1,542<br>\$1,686<br>\$2,847            | 3.09%<br>1.53%<br>1.98%          |
|                           | Career Path/Band<br>NH-2<br>NH-3<br>NH-4                            | 2<br>10<br>4                       | 40.5<br>78.6<br>93.3         | 1.5<br>0.1<br>1.0        | 2<br>5<br>3                                   | \$1,518<br>\$570<br>\$3,052            | 3.53%<br>0.61%<br>2.59%               | 0<br>2<br>1                | \$0<br>\$7,360<br>\$283             | 0.00%<br>8.51%<br>0.23%           | 2<br>9<br>4                         | \$1,542<br>\$1,873<br>\$2,847            | 3.09%<br>1.69%<br>1.98%          | 2<br>5<br>3                | \$1,518<br>\$285<br>\$2,289        | 3.53%<br>0.30%<br>1.84%              | 0<br>2<br>1                                       | \$0<br>\$1,472<br>\$71          | 0.00%<br>1.56%<br>0.06%          | 2<br>9<br>4         | \$1,542<br>\$1,686<br>\$2,847            | 3.09%<br>1.53%<br>1.98%          |
|                           | Division 1<br>Division 1<br>Division 2<br>Division 3<br>Supervisors | 5<br>4<br>4<br>3                   | 78.6<br>79.8<br>59.3<br>97.0 | 0.4<br>0.8<br>0.0<br>1.0 | 3<br>2<br>3<br>2                              | \$353<br>\$1.611<br>\$1.030<br>\$3.836 | 0.38%<br>1.71%<br>1.64%<br>3.01%      | 1<br>1<br>0<br>1           | \$3,080<br>\$11,639<br>\$0<br>\$283 | 3.67%<br>13.06%<br>0.00%<br>0.23% | 5<br>3<br>4<br>3                    | \$1,709<br>\$2,889<br>\$1,347<br>\$2,911 | 1.54%<br>2.57%<br>1.67%<br>1.89% | 3<br>2<br>3<br>2           | \$212<br>\$806<br>\$772<br>\$2,557 | 0.23%<br>0.85%<br>1.11%<br>1.93%     | 1<br>1<br>0<br>1                                  | \$616<br>\$2,910<br>\$0<br>\$94 | 0.66%<br>3.06%<br>0.00%<br>0.07% | 5<br>3<br>4<br>3    | \$1.709<br>\$2.167<br>\$1.347<br>\$2.911 | 1.54%<br>1.96%<br>1.67%<br>1.89% |
|                           |                                                                     |                                    |                              |                          | <sup>2</sup> average based<br>of employees    | I on those receiv<br>covered by barg   | ving, % weighter<br>aining unit agree | i by adjusted sa<br>ements | ary (capped at E                    | EX-IV cap) and n                  | nay include award                   | ds                                       |                                  |                            |                                    | opulation, % we<br>gaining unit agre | ighted by adjuster<br>ements                      | d salary (capped                | iat EX-IV cap) a                 | nd may include      | wards                                    |                                  |

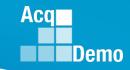

### **Payout Charts by Group Worksheet**

- The Payout Charts by Group displays bar charts of the statistics (\$ and %) provided by Payout Statistics by Group worksheet. A trend line shows the average across pay pools. This worksheet contains the following charts:
  - Average Salary Increase by Career Path
  - Average Salary Increase by Band
  - Average Salary Increase by Career Path/Band
  - Average Total Award by Career Path
  - Average Total Award by Band
  - Average Total Award by Career Path/Band
  - Average Carryover Award by Career Path
  - Average Carryover Award by Band
  - Average Carryover Award by Career Path/Band
- The blue bar charts reflect the statistics that are dependent on population receiving. The green bar charts (on the following page) reflect the statistics across the whole population (except Presumptive Due to Time).

Acq Demo

### Payout Charts by Group Worksheet

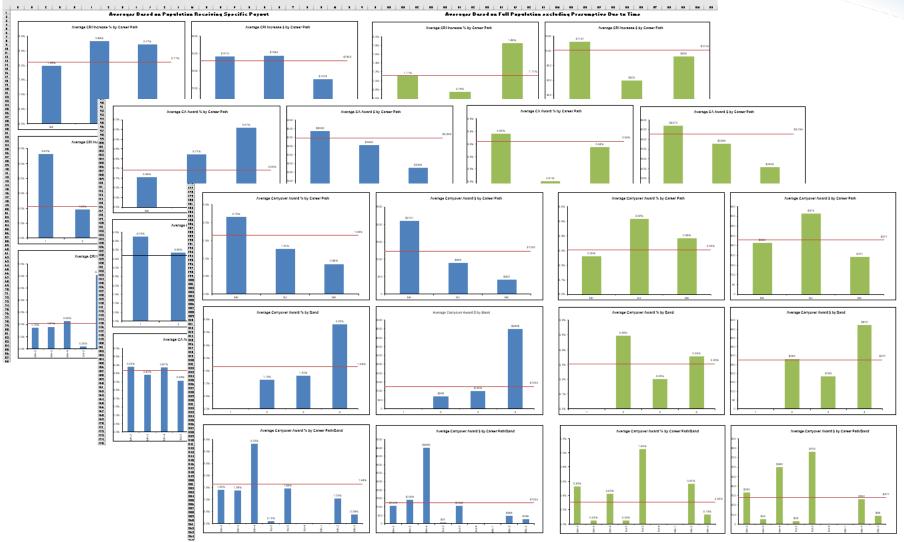

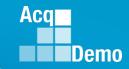

### **Payout Charts by Wildcard Worksheet**

- The Payout Charts by Wildcard worksheet displays bar charts of the statistics (\$ and %) for the Wildcard selected for analysis on the Payout Statistics by Group worksheet. A trend line shows the average across groups. Similar to the Payout Charts by Group, there are blue bar charts dependent on receiving the increase vs green bar charts for the entire population. This worksheet contains the following charts:
  - Average Salary Increase by Wildcard
  - Average Carryover Award by Wildcard
  - Average Total Award by Wildcard

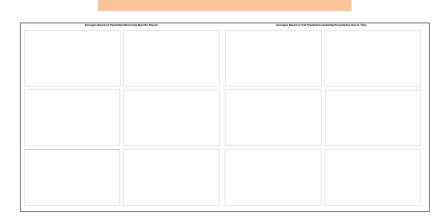

Without Wildcard Stats

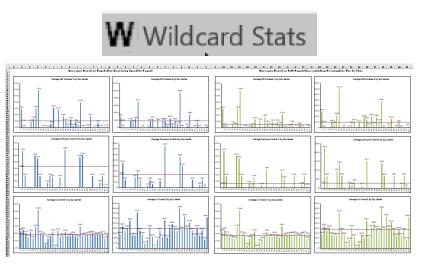

### Acq

### **Funding Statistics Worksheet**

- Provides statistics on funding amounts budgeted and allocated through the pay pool process.
- The budget is represented in the Inputs section and the allocations are represented in the Outputs section.
- Data is provided across pay pools and by individual pay pool.
- There are several new lines in this tab to provide information regarding the rolling over of CRI remaining dollars to the CA Funding Pot.

|             |                                              | orall         |                |             |
|-------------|----------------------------------------------|---------------|----------------|-------------|
|             |                                              | overall       | 0000           | 9009        |
|             | Total Employees                              | 86            | 62             | 24          |
|             | - Retained Employees                         | 21            | 19             | 2           |
|             | - Presumptive SPL                            | 6             | 6              | 0           |
|             | Sum of Basic Salary (cap to band max)        | \$7,731,928   | \$5,708,060    | \$2,023,868 |
|             | Sum of Adjusted Basic Salary (cap EXIV)      | \$9,026,358   | \$6,649,888    | \$2,376,470 |
|             | First AcgDemo Cycle                          | 0             | 0              | 0           |
|             | Rollover CRI remainder to CA                 | 2             | Yes            | Yes         |
|             | Use OCS based Control Points                 | 2             | Yes            | Yes         |
|             | OCS Control Point Target                     |               | SPL            | SPL         |
|             | Proration Plan                               |               | n/a            | n/a         |
|             | Time Off Plan                                |               | non-CCAS       | Discretion  |
| nputs       |                                              |               |                |             |
| 19410       |                                              |               |                |             |
|             | Salary Increase (CRI)                        | 2.363%        | 2.400%         | 2.260%      |
|             | CRI Set-aside (% of total)                   | 3.432%        | 0.697%         | 11.193%     |
| % Budgeted  | Award (CA)                                   | 2.719%        | 2.500%         | 3.330%      |
|             | CA Funds from CRI Carryover                  | 1.005%        | 1.278%         | 0.239%      |
|             | Award Spending % in CCAS                     | 2.447%        | 2.250%         | 2.997%      |
|             | Award Set-aside                              |               | 0.426%         | 0.000%      |
|             | Amo                                          | unt includes  |                |             |
|             | Salan/ Increase (CPI)                        |               | \$143,427      | \$50,539    |
|             | CRI Set-aside                                | rryover       | \$1,000        | \$5,657     |
| \$ Budgeted | Award (CA)                                   |               | \$166,247      | \$79,136    |
|             | \$ Award Spending in CCAS                    | \$220,846     | \$149,623      | \$71,223    |
|             | Award Set-aside                              | \$1,000       | \$1,000        | \$0         |
|             |                                              |               |                |             |
|             | Beta 1 (CRI Target)                          |               | 0.             | 0.          |
|             | Beta 2 (CA Target)                           |               | 1.             | 1.          |
| outputs     |                                              |               |                |             |
|             | Alpha 1                                      | 0.9657        | 1.0000         | 0.8770      |
|             | Alpha 2                                      | 0.4783        | 0.5203         | 0.3700      |
|             | •                                            |               |                |             |
|             | Approved CRI                                 | \$81,097      | \$40,936       | \$40,161    |
| CRI         | CRI Carryover Awards                         | \$22,197      | \$17,487       | \$4,710     |
|             | Spent CRI                                    | \$103,294     | \$58,423       | \$44,871    |
|             | CRI Remainder (rolls to CA if Yes on row 10) | \$90,671      | \$85,003       | \$5,668     |
|             | CA Awards                                    | nainder amoun | t is 903       | \$75,355    |
| CA          | lotal Awards                                 |               | 390            | \$80,065    |
|             |                                              | uded in non-C |                | \$1,536     |
|             | Non-CCAS CA Spending                         | Spending      | 624            | \$7,913     |
| CRI         | % of Basic Salary spent on Salary Increase   | 1.05%         | 0.72%          | 1.98%       |
| GRI         | % of Basic Salary spent on Carryover         | 0.29%         | 0.31%          | 0.23%       |
|             | % of Basic Salary unspent                    | 1.17%         | 1.49%          | 0.28%       |
|             | % of Adj Basic Salary Spent in CMS           | 3.34%         | 3.40%          | 3.17%       |
| CA          | % of Adj Basic Salary unspent rollover       | 0.03%         | 3.40%<br>0.02% | 0.06%       |
| -0          | % of Adj Basic Salary on Spent Tonover       | 0.03%         | 0.25%          | 0.33%       |
|             | .,,,                                         | 0.2.1.0       | 0.2070         | 0.0076      |
| -           |                                              |               |                |             |

19 20 21

22 23 24

25 26

27 28 29

30 31 32

**Funding Statistics** 

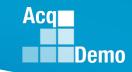

### **Funding Charts Worksheet**

- The Funding Charts worksheet displays bar charts of the statistics (%) provided by the Funding Statistics worksheet. A trend line shows the average across pay pools. This worksheet contains the following charts by pay pool(s):
  - Salary Increase (CRI) Funding
  - CRI Expenditure carryover amount identified
  - Award (CA) Funding
  - Award Expenditure
  - Alpha 1 (CRI)
  - Alpha 2 (CA)

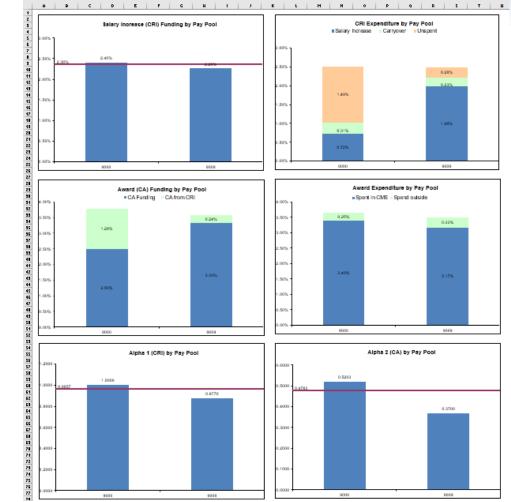

### **Net Draw Analysis Worksheet**

 The Net Draw Analysis worksheet provides a summary of net draw statistics by career path/band, career path, broadband, Wildcard, and the entire population. This analysis considers the difference between the amount of an employee's payout and the dollar amount that was contributed to the pay pool fund based on the employee's basic salary, adjusted salary, and the funding levels. The formula is as follows:

Net Draw % = (Received – Contributed) / Basic Pay

### Without Wildcard Stats

|                      |                                    | 1                     | Net Draw A                    | ۱na        | lysis                                                                            |              |                              |                            |
|----------------------|------------------------------------|-----------------------|-------------------------------|------------|----------------------------------------------------------------------------------|--------------|------------------------------|----------------------------|
| Net Dr               | Net Dra<br>*Base Pay i             | aw % = (<br>s limited | Received – C<br>I to band max | ont<br>for | routs between gro<br>ribution) / Base Pa<br>retained pay emp<br>sumptives due to | iy*<br>oloye | ees                          |                            |
|                      | Number of<br>Employees<br>Analyzed |                       | out Amount<br>eceived         |            | Contribution                                                                     |              | Base Pay                     | Net Draw<br>%              |
| Entire Population:   | 16                                 | \$                    | 61,376                        | \$         | 35,293                                                                           | \$           | 1,524,742                    | 1.711%                     |
| Career Path          |                                    |                       |                               |            |                                                                                  |              |                              |                            |
| NH                   | 16                                 | \$                    | 61,376                        | \$         | 35,293                                                                           | \$           | 1,524,742                    | 1.711%                     |
| Band                 |                                    |                       |                               |            |                                                                                  |              |                              |                            |
| 2<br>3<br>4          | 2<br>10<br>4                       | \$<br>\$<br>\$        | 6,119<br>34,428<br>20,829     | \$         | 1,990<br>21,794<br>11,509                                                        | \$           | 85,997<br>941,449<br>497,296 | 4.801%<br>1.342%<br>1.874% |
| Career Path/Band     |                                    |                       |                               |            |                                                                                  |              |                              |                            |
| NH-2<br>NH-3<br>NH-4 | 2<br>10<br>4                       | \$<br>\$<br>\$        | 6,119<br>34,428<br>20,829     | \$         | 1,990<br>21,794<br>11,509                                                        | \$           | 85,997<br>941,449<br>497,296 | 4.801%<br>1.342%<br>1.874% |

Wildcard Stats

Net Draw Analysis

Net Draw is a measure used to compare the payouts between groups of employees. Net Draw % = (Received - Contribution) / Base Pay\* \*Base Pay is limited to band max for retained pay employees Analyzed Population excludes presumptives due to time

|                                                       | Number of<br>Employees<br>Analyzed | P                    | ayout Amount<br>Received            |                            | Contribution                      |                      | Base Pay                                 | Net Draw<br>%                        |
|-------------------------------------------------------|------------------------------------|----------------------|-------------------------------------|----------------------------|-----------------------------------|----------------------|------------------------------------------|--------------------------------------|
| Entire Population:                                    | 16                                 | \$                   | 61,376                              | \$                         | 35,293                            | \$                   | 1,524,742                                | 1.711%                               |
| Career Path                                           |                                    |                      |                                     |                            |                                   |                      |                                          |                                      |
| NH                                                    | 16                                 | \$                   | 61,376                              | \$                         | 35,293                            | \$                   | 1,524,742                                | 1.711%                               |
| Band                                                  |                                    |                      |                                     |                            |                                   |                      |                                          |                                      |
| 2<br>3<br>4                                           | 2<br>10<br>4                       | \$<br>\$<br>\$       | 6,119<br>34,428<br>20,829           | \$<br>\$<br>\$             | 1,990<br>21,794<br>11,509         | \$                   | 85,997<br>941,449<br>497,296             | 4.801%<br>1.342%<br>1.874%           |
| Career Path/Band                                      |                                    |                      |                                     |                            |                                   |                      |                                          |                                      |
| NH-2<br>NH-3                                          | 2<br>10                            | \$<br>\$             | 6,119<br>34,428                     |                            | 1,990<br>21,794                   |                      | 85,997<br>941,449                        | 4.801%<br>1.342%                     |
|                                                       |                                    |                      |                                     |                            |                                   |                      |                                          |                                      |
| Division                                              |                                    |                      |                                     |                            |                                   |                      |                                          |                                      |
| Division 1<br>Division 2<br>Division 3<br>Supervisors | 5<br>4<br>4<br>3                   | \$<br>\$<br>\$<br>\$ | 12,683<br>23,528<br>8,477<br>16,688 | \$<br>\$<br>\$<br>\$<br>\$ | 10,824<br>8,807<br>6,444<br>9,218 | \$<br>\$<br>\$<br>\$ | 467,474<br>380,530<br>278,422<br>398,316 | 0.398%<br>3.869%<br>0.730%<br>1.875% |

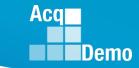

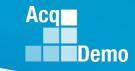

### **Net Draw Charts Worksheet**

- The Net Draw Charts worksheet displays bar charts of the statistics (%) provided by the Net Draw Analysis worksheet. This worksheet contains the following charts:
  - Net Draw by Career Path/Band
  - Net Draw by Career Path
  - Net Draw by Band
  - Net Draw by Wildcard
- The bars above the axis are groups that have contributed less than they received in payouts. Groups with bars below the axis contributed more than they received in payouts.

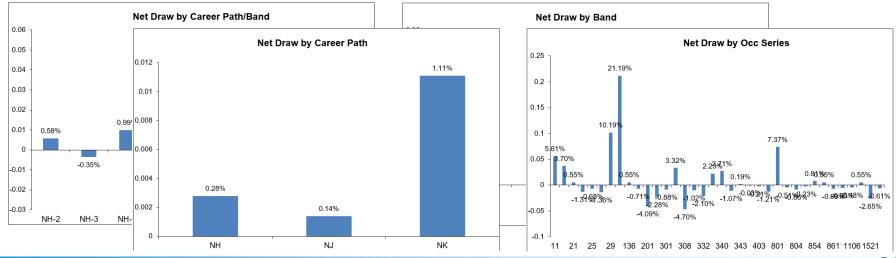

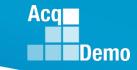

### **Enhanced Flexibilities Worksheet**

Statistic is based on those receiving

 A few new flexibilities were added during the 2020 and 2021 cycle to allow pay pools more options in the distribution of CA Funds and the split of CRI money. This Enhanced Flexibilities worksheet informs the user as to the extent of usage for these new flexibilities, i.e., Time Off Awards (TOA), CA Proration, and Salary Split.

|                                                       |                        |                           |                                  | Enhanced Fl              | exibilities                 |                    |                           |                  |                   |
|-------------------------------------------------------|------------------------|---------------------------|----------------------------------|--------------------------|-----------------------------|--------------------|---------------------------|------------------|-------------------|
|                                                       |                        |                           | Time-Of                          | f Awards                 |                             | Pro                | ration                    | Salar            | y Split           |
|                                                       | Number of<br>Employees | No. Receiving<br>Time-Off | % Receiving<br>Time-Off          | Total Time-Off<br>Hours  | Average<br>Time-Off Hours*  | Number<br>Prorated | Average Pct<br>Proration* | Number<br>Split  | Average<br>Split* |
| Entire Population:                                    | 16                     | 5                         | 31.3%                            | 139                      | 27.8                        | 0                  |                           | 0                |                   |
| Pay Pool                                              |                        |                           |                                  |                          |                             |                    |                           |                  |                   |
| 9009                                                  | 16                     | 5                         | 31.3%                            | 139                      | 27.8                        | 0                  |                           | 0                |                   |
| Career Path                                           |                        |                           |                                  |                          |                             |                    |                           |                  |                   |
| NH<br>NJ<br>NK                                        | 16<br>0<br>0           | 5<br>0<br>0               | 31.3%                            | 139<br>0<br>0            | 27.8                        | 0<br>0<br>0        |                           | 0<br>0<br>0      |                   |
| Band                                                  |                        |                           |                                  |                          |                             |                    |                           |                  |                   |
| 2<br>3<br>4                                           | 2<br>10<br>4           | 0<br>4<br>1               | 0.0%<br>40.0%<br>25.0%           | 0<br>105<br>34           | 26.3<br>34.0                | 0<br>0<br>0        |                           | 0<br>0<br>0      |                   |
| Career Path/Band                                      |                        |                           |                                  |                          |                             |                    |                           |                  |                   |
| NH-2<br>NH-3<br>NH-4<br>NJ-3<br>NK-2                  | 2<br>10<br>4<br>0<br>0 | 0<br>4<br>1<br>0<br>0     | 0.0%<br>40.0%<br>25.0%           | 0<br>105<br>34<br>0<br>0 | 26.3<br>34.0                | 0<br>0<br>0<br>0   |                           | 0<br>0<br>0<br>0 |                   |
| Division                                              |                        |                           |                                  |                          |                             |                    |                           |                  |                   |
| Division 1<br>Division 2<br>Division 3<br>Supervisors | 5<br>4<br>4<br>3       | 2<br>1<br>1<br>1          | 40.0%<br>25.0%<br>25.0%<br>33.3% | 59<br>40<br>6<br>34      | 29.5<br>40.0<br>6.0<br>34.0 | 0<br>0<br>0<br>0   |                           | 0<br>0<br>0<br>0 |                   |

### **CP-B Counts Worksheet**

 Displays counts by career path and broadband combinations overall and by pay pool.

| 1                | Counts by Career Path and Broa             | adband  |        |   |
|------------------|--------------------------------------------|---------|--------|---|
|                  |                                            | /       |        |   |
|                  |                                            |         |        |   |
|                  |                                            | · / .   |        |   |
|                  |                                            | overall | 9009   |   |
| 2                |                                            | ~~~~    | 30-    | / |
| 2<br>3<br>4<br>5 | N                                          |         |        |   |
| 4                | Number of Employees                        | 24      | 24     |   |
| 6                | Count of Employees by Career Path and Band |         |        |   |
| 6<br>7           | Count of Employees by Career Paul and Band |         |        |   |
| 8                | NH-1                                       | 0       | 0      |   |
| 8<br>9           | NH-2                                       | 2       | 2      |   |
| 10               | NH-3                                       | 10      | 10     |   |
| 11               | NH-4                                       | 3       | 3      |   |
| 12               | NH Total                                   | 15      | 15     |   |
| 13               |                                            |         | _      |   |
| 14<br>15         | NJ-1                                       | 0       | 0      |   |
| 16               | NJ-2<br>NJ-3                               | 1<br>3  | 1<br>3 |   |
| 17               | NJ-4                                       | 0       | 0      |   |
| 18               | NJ Total                                   | 4       | 4      |   |
| 19               | ile rotai                                  |         |        |   |
| 20               | NK-1                                       | 1       | 1      |   |
| 21               | NK-2                                       | 3       | 3      |   |
| 22               | NK-3                                       | 1       | 1      |   |
| 23<br>25         | NK Total                                   | 5       | 5      |   |
| 25               |                                            |         |        | - |

Acq

### **Salary Worksheet**

 Provides the average salary by career path and broadband for the entire population and for each pay pool.

| A        | В                                         | С                    | E                    | F                         | Н   | 1 |
|----------|-------------------------------------------|----------------------|----------------------|---------------------------|-----|---|
|          | Average Basic Salary by Caree             |                      |                      |                           |     |   |
| _        | • • • •                                   |                      | loaubanu             |                           |     | - |
|          | Retained Rate Employee Basic Salary       |                      |                      | /                         | / / |   |
|          | includes locality pay                     |                      | /                    |                           |     |   |
|          |                                           |                      |                      |                           |     |   |
|          |                                           |                      |                      |                           |     |   |
|          |                                           | Jeran                | 9000                 |                           |     |   |
|          |                                           | overall              |                      | 900 <sup>9</sup>          | /   |   |
|          |                                           |                      |                      |                           | _   |   |
|          | Number of Employees                       | 86                   | 62                   | 24                        |     |   |
| i        | Average Danie Colory for New Day Year     |                      |                      |                           |     |   |
|          | Average Basic Salary for New Pay Year     |                      |                      |                           |     |   |
|          | NH-1                                      |                      |                      |                           |     |   |
|          | NH-2                                      | \$70,046             | \$72,009             | \$58,272                  |     |   |
| D        | NH-3                                      | \$107,708            | \$111,891            | \$97,947                  |     |   |
| 1        | NH-4                                      | \$151,639            | \$158,969            | \$136,977                 |     |   |
| 2        | NH Total                                  | \$109,940            | \$111,709            | \$105,184                 |     |   |
| 3        |                                           |                      |                      | 1                         | i i |   |
| 5<br>4   | NJ-1                                      |                      |                      |                           |     |   |
| •<br>5   | NJ-1<br>NJ-2                              | \$56,011             | \$51,606             | \$60,416                  | 1   |   |
| 5        | NJ-2<br>NJ-3                              | \$86,827             | \$86,667             | \$87,147                  |     |   |
| 7        | NJ-4                                      | \$123,240            | \$123,240            | <b>\$67</b> , <b>14</b> 7 | 1   |   |
| 3        | NJ Total                                  | \$92,428             | \$96,779             | \$80,464                  |     |   |
| Э        |                                           | ,,                   |                      |                           |     |   |
| C        | NK-1                                      | \$35,755             |                      | \$35,755                  |     |   |
| 1        | NK-2                                      | \$52,186             | \$55,232             | \$48,125                  |     |   |
| 2        | NK-3                                      | \$76,232             | \$76,232             |                           |     |   |
| 3        | NK Total                                  | \$58,832             | \$65,732             | \$45,033                  |     |   |
| 5        | Average Basic Salary for Current Pay Year |                      |                      |                           |     |   |
| 6        |                                           |                      |                      |                           |     |   |
| 7        | NH-1                                      |                      |                      |                           |     |   |
| в        | NH-2                                      | \$67,044             | \$69,365             | \$53,115                  |     |   |
| 9        | NH-3                                      | \$102,497            | \$106,667            | \$92,769                  |     |   |
| D        | NH-4                                      | \$143,325            | \$151,168            | \$127,640                 |     |   |
| 1        | NH Total                                  | \$104,464            | \$106,606            | \$98,709                  |     |   |
| 2        |                                           |                      |                      |                           |     |   |
| 3<br>4   | NJ-1<br>NJ-2                              | 650.450              | 640.407              | 657 700                   |     |   |
| 4<br>5   | NJ-2<br>NJ-3                              | \$53,453<br>\$83,885 | \$49,197<br>\$83,585 | \$57,709<br>\$84,486      |     |   |
| 6        | NJ-5<br>NJ-4                              | \$118,647            | \$118,647            | \$04,400                  |     |   |
| 7        | NJ Total                                  | \$89,097             | \$93,209             | \$77,792                  |     |   |
| B        | ile i stal                                | 403,031              | <i>\$33,208</i>      | \$11,10Z                  |     |   |
| 9        | NK-1                                      | \$32,406             |                      | \$32,406                  |     |   |
| 0        | NK-2                                      | \$49,425             | \$52,872             | \$44,828                  |     |   |
| 1        | NK-3                                      | \$72,948             | \$72,948             |                           |     |   |
| 2        | NK Total                                  | \$55,848             | \$62,910             | \$41,723                  |     |   |
| <b>,</b> |                                           |                      |                      |                           | -   |   |
|          | Percent Change in Average Basic Salary    |                      |                      |                           |     |   |
| 5        | NH-1                                      |                      |                      |                           |     |   |
| 7        | NH-1<br>NH-2                              | 4.5%                 | 3.8%                 | 9.7%                      |     |   |
| 3        | NH-3                                      | 5.1%                 | 4.9%                 | 5.6%                      |     |   |
| 9        | NH-4                                      | 5.8%                 | 5.2%                 | 7.3%                      |     |   |
| 5        | NH Total                                  | 5.2%                 | 4.8%                 | 6.6%                      |     |   |
| 1        |                                           |                      |                      |                           |     |   |
|          | NJ-1                                      |                      |                      |                           |     |   |
| 5        | NJ-2                                      | 4.8%                 | 4.9%                 | 4.7%                      |     |   |
| 1        | NJ-3                                      | 3.5%                 | 3.7%                 | 3.1%                      |     |   |
| 5        | NJ-4                                      | 3.9%                 | 3.9%                 |                           |     |   |
| 5        | NJ Total                                  | 3.7%                 | 3.8%                 | 3.4%                      |     |   |
| 7        |                                           |                      |                      |                           |     |   |
| 3        | NK-1                                      | 10.3%                |                      | 10.3%                     |     |   |
| 9        | NK-2                                      | 5.6%                 | 4.5%                 | 7.4%                      |     |   |
| )<br>1   | NK-3                                      | 4.5%                 | 4.5%                 |                           |     |   |
|          | NK Total                                  | 5.3%                 | 4.5%                 | 7.9%                      |     |   |

Acq

### **Rail Report Worksheet**

 The Rail Report Worksheet displays a report of rail zones and an OCS chart that is used for the Aggregate Report generated from the Add-Ins menu bar.

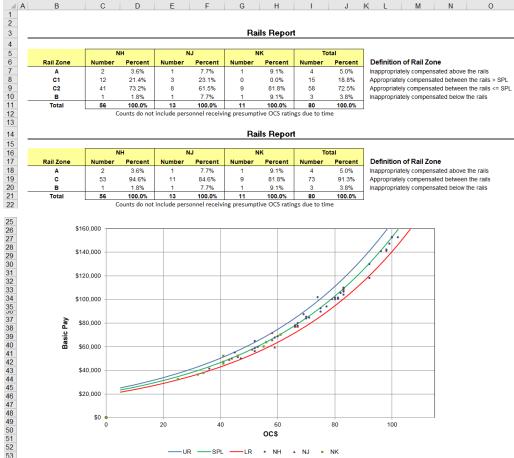

Acq

### Acq Demo

### **Rail Report Worksheet**

 New in 2023, the Rail Report worksheet includes a table and a pie chart showing the distribution of the Performance Rating of Record across career paths and overall.

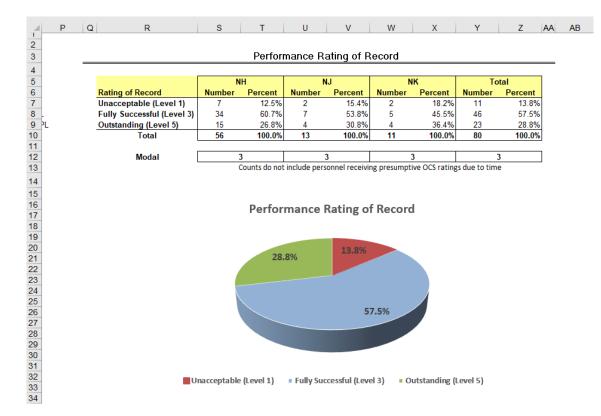

• This information will be found in the Aggregate Report discussed in the next slide.

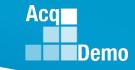

### **Rail Report Worksheet**

. . .

• The Aggregate Report generated from the Add-Ins menu bar

| File   | Home       | Insert            | Draw             | Page Layout      | Formulas     | Data      | Review        | View                     | Automate     | Add-ins           | Help      | Acrobat     |                |                             |
|--------|------------|-------------------|------------------|------------------|--------------|-----------|---------------|--------------------------|--------------|-------------------|-----------|-------------|----------------|-----------------------------|
| 🔓 Impo | ort ≞ Hide | <b>⊡</b> ⊓ Unhide | <b>∐</b>   Unhid | le All 몸¦ Hide 몸 | 🖞 Unhide 🔟 U | nhide All | √ Clear All F | ilters <mark>A</mark> ↓S | ort 🔍 MainMe | nu <b>W</b> Wilde | ard Stats | 🖁 Customize | 🖹 Output Chart | 🖹 Generate Aggregate Report |

• Save

### Three-slide Aggregate Report

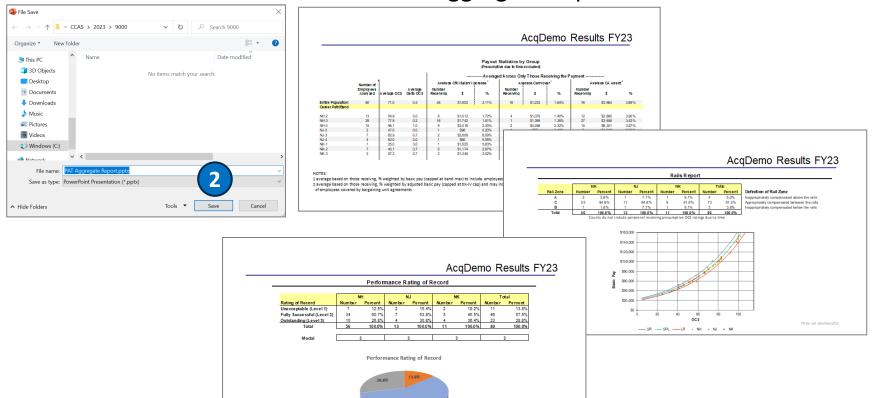

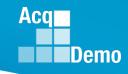

## Pay Pool Analysis Tool (PAT) User Guide

- The PAT User Guide details how to use the functionalities of the PAT and describes the available reports.
- Available on the AcqDemo Website: <u>https://acqdemo.hci.mil/docs</u> /2023AcqDemoPATUserGuide. pdf
- And posted to Pay Pool Notices on 1 Oct 2023

United States Department of Defense (DoD)

Acquisition Workforce Demonstration Project (AcqDemo)

Contribution-based Compensation and Appraisal System Software (CAS2Net)

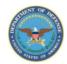

Subcontract Number GDIT-LB-05202020 WHS AcqDemo Task Order 01

PAY POOL ANALYSIS TOOL (PAT) USER GUIDE Version V1.0 Updated September 2023

Prepared for:

United States Department of Defense (DoD) Acquisition Workforce Demonstration Project (AcqDemo)

Prepared by:

General Dynamics Information Technology (GDIT)

The views, opinions, and findings contained in this document are those of the authors and should not be construed as an official Department of Defense position, policy, or decision unless so designated by other official documentation.

### **End of Cycle Key Dates**

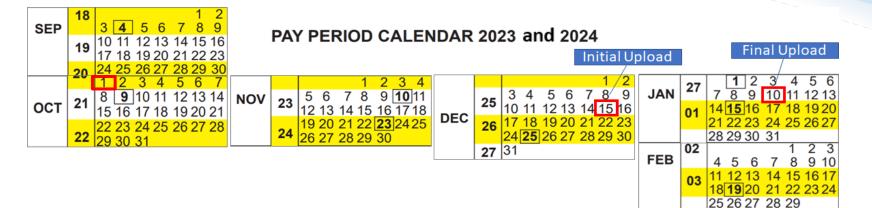

|                 |              | 2023 End of Cycle Timeline                                                                                                    |                            |
|-----------------|--------------|----------------------------------------------------------------------------------------------------|----------------------------|
|                 | Date         | Event                                                                                                    | Action By                  |
| Sunday          | 1-Oct-23     | Activate CAS2Net End of Cycle Process Modules (Appraisal Status, Offline<br>Interface, Previous Cycle Data, Sub-Panel Meeting, and CMS Online)          | РМО                        |
| Sunday          | 1-Oct-23     | Post Sub-panel Meeting Spreadsheet (SPMS), Compensation Management<br>Spreadsheet (CMS) and Pay Pool Analysis Tool (PAT) to CAS2Net Pay Pool<br>Notices | РМО                        |
| Friday          | 15-Dec-23    | Initial upload so AcqDemo Program Office can check CMS parameters<br>Subject to Component or Command Initial Upload Date                                | Pay Pool<br>Administrators |
| Wednesday       | 10-Jan-24    | Pay pools finalize upload<br>Subject to Component or Command Initial Upload Date                                                                        | Pay Pool<br>Administrators |
| Sunday          | 14-Jan-24    | Beginning date of the first full pay period in January – Effective date of<br>CCAS payouts (ratings effective 1 Jan 2024)                               |                            |
| Friday-Saturday | 19-20 Jan 24 | CAS2Net upload pay and rating transaction files to regional pay offices                                                                                 | PMO                        |

Department of Air Force pay pools: Initial Upload 4 Dec 2023 and Final Upload 18 Dec 2023

Acq

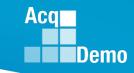

### 2023 Open Forum Schedule

- ✓ 05 January, 1pm 2:30pm ET: Pay Transactions and Turning CAS2Net Data Base
- ✓ 02 February, 1pm 2:30pm ET: CCAS Grievance and Archived/Transfer
- ✓ 02 March, 1pm 2:30pm ET: Assigning Mandatory Objectives, Midpoint Assessment/Review, Additional Feedback, and Closeout Assessment
- ✓ 06 April, 1pm 2:30pm ET: ACDP Assessments and Communicating with AcqDemo Program Office on CAS2Net and CCAS Issues
- ✓ 04 May, 1pm 2:30pm ET: Reports FY-based Reports & Current Settings Reports
- ✓ 01 June, 1pm 2:30pm ET: Macro Free Sub Panel Spreadsheet and Compensation Management Spreadsheet (CMS) Introduction
- ✓ 06 July, 1pm 2:30pm ET: Creating Sub-Organization Levels and Assigning Sub-Panel Managers, and User Role Assignments and/or CAS2Net Performance Test
- ✓ 03 August, 1pm 2:30pm ET: CCAS Spreadsheet Test Schedule (Offline Sub-Panel Meeting Spreadsheet, Offline CMS, Macro Free versions, and CAS2Net Online versions)
- ✓ 07 September, 1pm 2:30pm ET: End of Cycle Modules (Appraisal Status, Offline Interface, Previous Cycle Data) and Transfer, Archive and Post Cycle Activities
- 14 September, 1pm 2:30pm ET: Sub-Panel Meeting Online and CMS Online
- ✓ 21 September, 1pm-2:30pm ET: Macro-enabled Sub-Panel Meeting Spreadsheet and CMS
- ✓ 28 September, 1pm-2:30pm ET: CAS2Net Sub-Panel Meeting and CMS Online
- ✓ 05 October, 1pm-2:30pm ET: Discrepancy Reports
- ✓ 12 October, 1pm-2:30pm ET: Lock/Unlock Supervisor 1, Sub-Pay Pool and Pay Pool
- ✓ 19 October, 1pm-2:30pm ET: Pay Pool Analysis Tool (PAT)
- 02 November, 1pm-2:30pm ET: Initial and Final Upload
- 16 November, 1pm-2:30pm ET: Not Final Reports and Data Complete Reports
- 07 December, 1pm-2:30pm ET: Grievance/Grievance Window
- 04 Jan 2024, 1pm-2:30pm ET: CCAS Pay Transactions for Regional Pay Offices

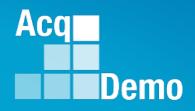

# **Open Forum Questions?**

AcqDemo.Contact@dau.edu

Erin.Murray@dau.edu

jerry.lee@dau.edu